# **Автономная некоммерческая организация профессионального образования «Пятигорский техникум экономики и инновационных технологий» (АНО ПО «ПТЭИТ»)**

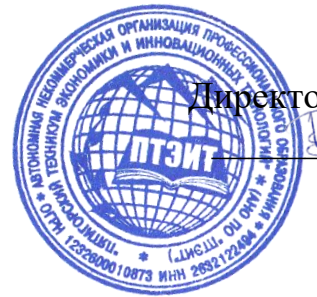

УТВЕРЖДАЮ: Директор АНО ПО «ПТЭИТ» \_\_\_\_\_\_\_\_\_\_\_\_\_ В.М.Вазагов «16» августа 2023 г.

# **РАБОЧАЯ ПРОГРАММА ПО ДИСЦИПЛИНЕ**

# **ОП.11 Компьютерные сети**

для студентов специальности

**09.02.07 Информационные системы и программирование** *Квалификация: Специалист по информационным системам*

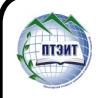

г. Пятигорск, 2023г. ДОКУМЕНТ ПОДПИСАН ЭЛЕКТРОННОЙ ПОДПИСЬЮ

Сертификат: 01F191930061B0998240B1ADE03B44C231 Владелец: ВАЗАГОВ ВИКТОР МИСОСТОВИЧ Действителен: с 17.08.2023 до 17.11.2024

Рабочая программа учебной дисциплины разработана на основе Федерального государственного образовательного стандарта (ФГОС) по специальности среднего профессионального образования (СПО) 09.02.07 Информационные системы и программирование (Приказ Минобрнауки России от 09.12.2016 № 1547)

**Организация-разработчик:** Автономная некоммерческая организация профессионального образования «Пятигорский техникум экономики и инновационных технологий»

Разработчик: Кононюк Т.Д., преподаватель базовой квалификационной категории АНО ПО «ПТЭИТ»

РАССМОТРЕНА отделением информационно-технических дисциплин Протокол №1 от 16.08.2023 г.<br>Зав.отделением Дарга И.В. Зав.отделением

СОГЛАСОВАНА на заседании УМС Протокол №1 от 16.08.2023г \_\_\_\_\_\_\_\_\_\_ Кодякова О.А.

# **Рецензенты**

Мантий Ф.М. - преподаватель АНО ПО «ПТЭИТ»

Баранская М.Ф. – преподаватель информационных дисциплин АЧОУ ВО «Институт Управления, Бизнеса и Права», г. Пятигорск

### **СОДЕРЖАНИЕ**

- **1. ОБЩАЯ ХАРАКТЕРИСТИКА РАБОЧЕЙ ПРОГРАММЫ УЧЕБНОЙ ДИСЦИПЛИНЫ**
- **2. СТРУКТУРА И СОДЕРЖАНИЕ УЧЕБНОЙ ДИСЦИПЛИНЫ**
- **3. УСЛОВИЯ РЕАЛИЗАЦИИ УЧЕБНОЙ ДИСЦИПЛИН**
- **4. КОНТРОЛЬ И ОЦЕНКА РЕЗУЛЬТАТОВ ОСВОЕНИЯ УЧЕБНОЙ ДИСЦИПЛИНЫ**

# **1***.* **ОБЩАЯ ХАРАКТЕРИСТИКА РАБОЧЕЙ ПРОГРАММЫ УЧЕБНОЙ ДИСЦИПЛИНЫ «ОП.11 КОМПЬЮТЕРНЫЕ СЕТИ»**

#### **1.1. Место дисциплины в структуре основной профессиональной образовательной программы**

Учебная дисциплина «Компьютерные сети» принадлежит к общепрофессиональному циклу.

#### **1.2. Цель и планируемые результаты освоения дисциплины:**

В результате изучения дисциплины обучающиеся должны освоить следующие общие (ОК) и профессиональные (ПК) компетенции:

ОК01. Выбирать способы решения задач профессиональной деятельности, применительно к различным контекстам.

ОК 02. Осуществлять поиск, анализ и интерпретацию информации, необходимой для выполнения задач профессиональной деятельности.

ОК 04. Работать в коллективе и команде, эффективно взаимодействовать с коллегами, руководством, клиентами.

ОК 05. Осуществлять устную и письменную коммуникацию на государственном языке с учетом особенностей социального и культурного контекста.

ОК 09. Использовать информационные технологии в профессиональной деятельности.

ОК 10. Пользоваться профессиональной документацией на государственном и иностранном языке.

ПК 4.1. Осуществлять инсталляцию, настройку и обслуживание программного обеспечения компьютерных систем.

ПК 4.4. Обеспечивать защиту программного обеспечения компьютерных систем программными средствами.

ПК 5.3. Разрабатывать подсистемы безопасности информационной системы в соответствии с техническим заданием.

ПК 6.1. Разрабатывать техническое задание на сопровождение информационной системы.

ПК 6.5. Осуществлять техническое сопровождение, обновление и восстановление данных информационной системы в соответствии с техническим заданием.

ПК 7.1. Выявлять технические проблемы, возникающие в процессе эксплуатации баз данных и серверов.

ПК 7.2. Осуществлять администрирование отдельных компонент серверов.

ПК 7.3. Формировать требования к конфигурации локальных компьютерных сетей и серверного оборудования, необходимые для работы баз данных и серверов.

ПК 9.4. Осуществлять техническое сопровождение и восстановление вебприложений в соответствии с техническим заданием.

ПК 9.6. Размещать веб приложения в сети в соответствии с техническим заданием.

ПК 9.10. Реализовывать мероприятия по продвижению веб-приложений в информационно-телекоммуникационной сети "Интернет".

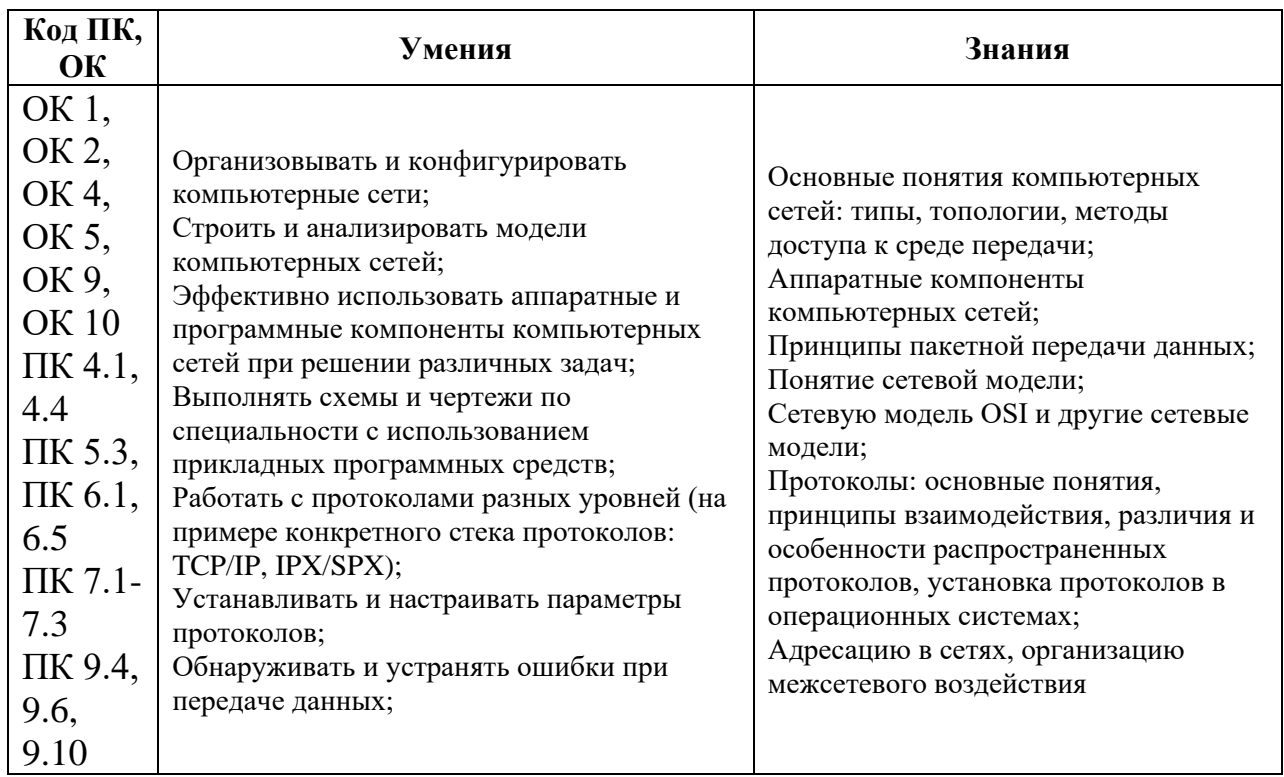

В результате освоения рабочей программы обучающийся должен достичь следующих личностных результатов:

 $\overline{MP}$  1 Осознающий себя гражданином и защитником великой страны.

 $\mathbb{IP} 2$ Проявляющий активную гражданскую позицию, демонстрирующий приверженность принципам честности, порядочности, открытости, экономически активный и участвующий в студенческом и территориальном самоуправлении, в том числе на условиях добровольчества, продуктивно взаимодействующий и участвующий в деятельности общественных организаций.

Соблюдающий нормы правопорядка, следующий идеалам гражданского  $\overline{MP}$  3 общества, обеспечения безопасности, прав и свобод граждан России. Лояльный к установкам и проявлениям представителей субкультур, отличающий их от групп с девиантным поведением. Демонстрирующий деструктивным  $\mathbf{M}$ неприятие  $\mathbf{M}$ предупреждающий социально опасное поведение окружающих.

 $\overline{MP}$  4 Проявляющий и демонстрирующий уважение к людям труда, осознающий ценность собственного труда. Стремящийся к формированию в сетевой среде личностно и профессионального конструктивного «цифрового следа».

Демонстрирующий приверженность к родной культуре, исторической  $\overline{MP}$  5 памяти на основе любви к Родине, родному народу, малой родине, принятию традиционных ценностей многонационального народа России.

 $\overline{AP}$  6 Проявляющий уважение к людям старшего поколения и готовность к участию в социальной поддержке и волонтерских движениях.

Осознающий приоритетную ценность личности человека; уважающий ЛP<sub>7</sub> собственную и чужую уникальность в различных ситуациях, во всех формах и видах деятельности.

 $\overline{MP}$  8 Проявляющий и демонстрирующий уважение к представителям различных этнокультурных, социальных, конфессиональных и иных групп. Сопричастный к сохранению, преумножению и трансляции культурных традиций и ценностей многонационального российского государства.

 $\overline{MP}$  9 Соблюдающий и пропагандирующий правила здорового и безопасного образа жизни, спорта; предупреждающий либо преодолевающий зависимости от алкоголя, табака, психоактивных веществ, азартных игр и т.д. Сохраняющий психологическую устойчивость в ситуативно сложных или стремительно меняющихся ситуациях.

ЛР 10 Заботящийся о защите окружающей среды, собственной и чужой безопасности, в том числе цифровой.

Проявляющий уважение к эстетическим ценностям, обладающий ЛР 11 основами эстетической культуры.

ЛР 12 Принимающий семейные ценности, готовый к созданию семьи и воспитанию детей; демонстрирующий неприятие насилия в семье, ухода от родительской ответственности, отказа от отношений со своими детьми и их финансового содержания.

Демонстрирующий умение эффективно взаимодействовать в команде,  $\overline{AP}$  13 вести диалог, в том числе с использованием средств коммуникации

Демонстрирующий навыки анализа и интерпретации информации из  $\overline{J}$  IP 14 различных источников с учетом нормативно-правовых норм

ЛР 15 Демонстрирующий готовность и способность к образованию, в том числе самообразованию, на протяжении всей жизни; сознательное отношение к непрерывному образованию как условию успешной профессиональной и общественной деятельности.

#### 2. СТРУКТУРА И СОДЕРЖАНИЕ УЧЕБНОЙ ДИСЦИПЛИНЫ 2.1. Объем учебной дисциплины и виды учебной работы

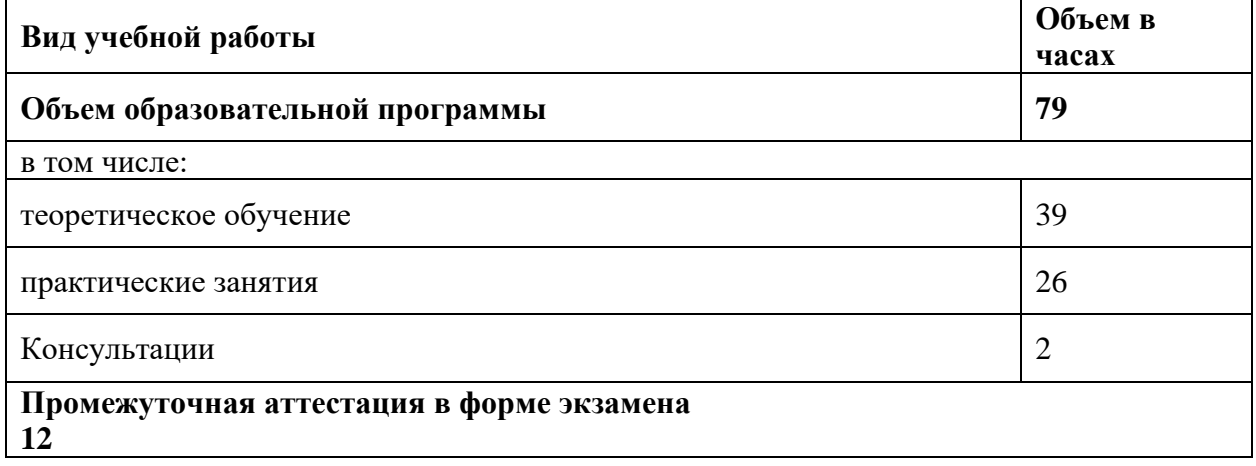

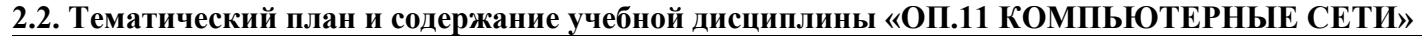

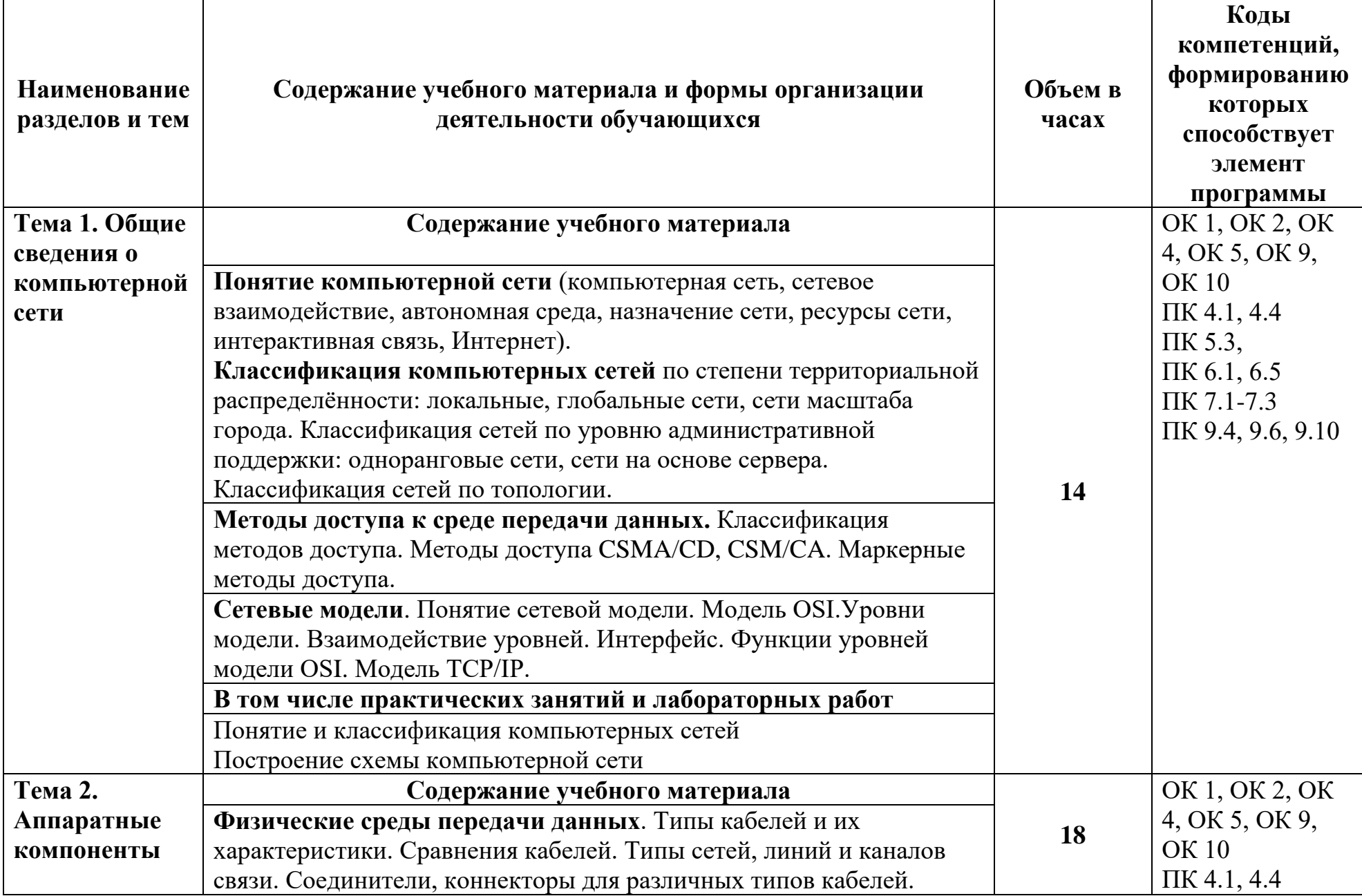

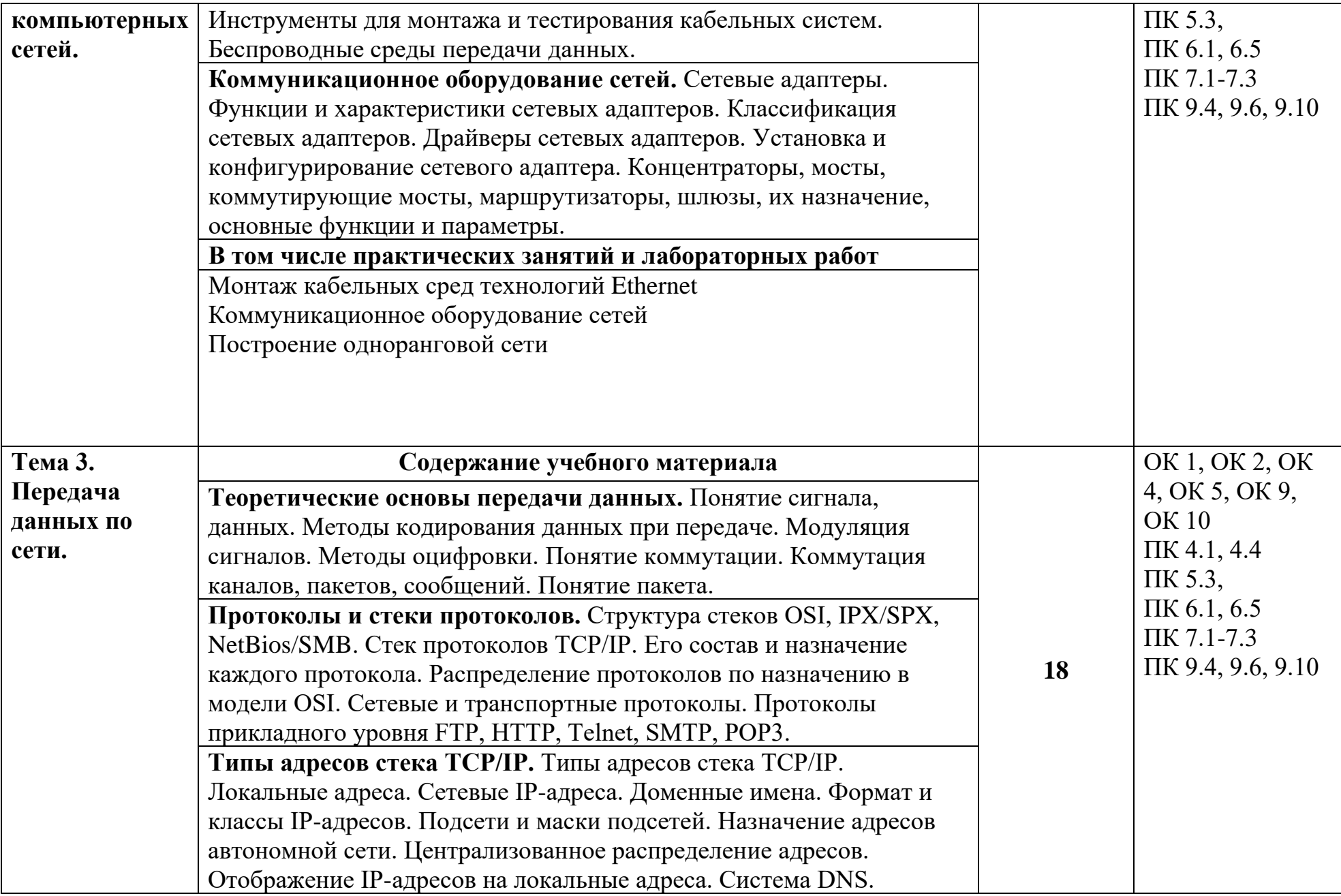

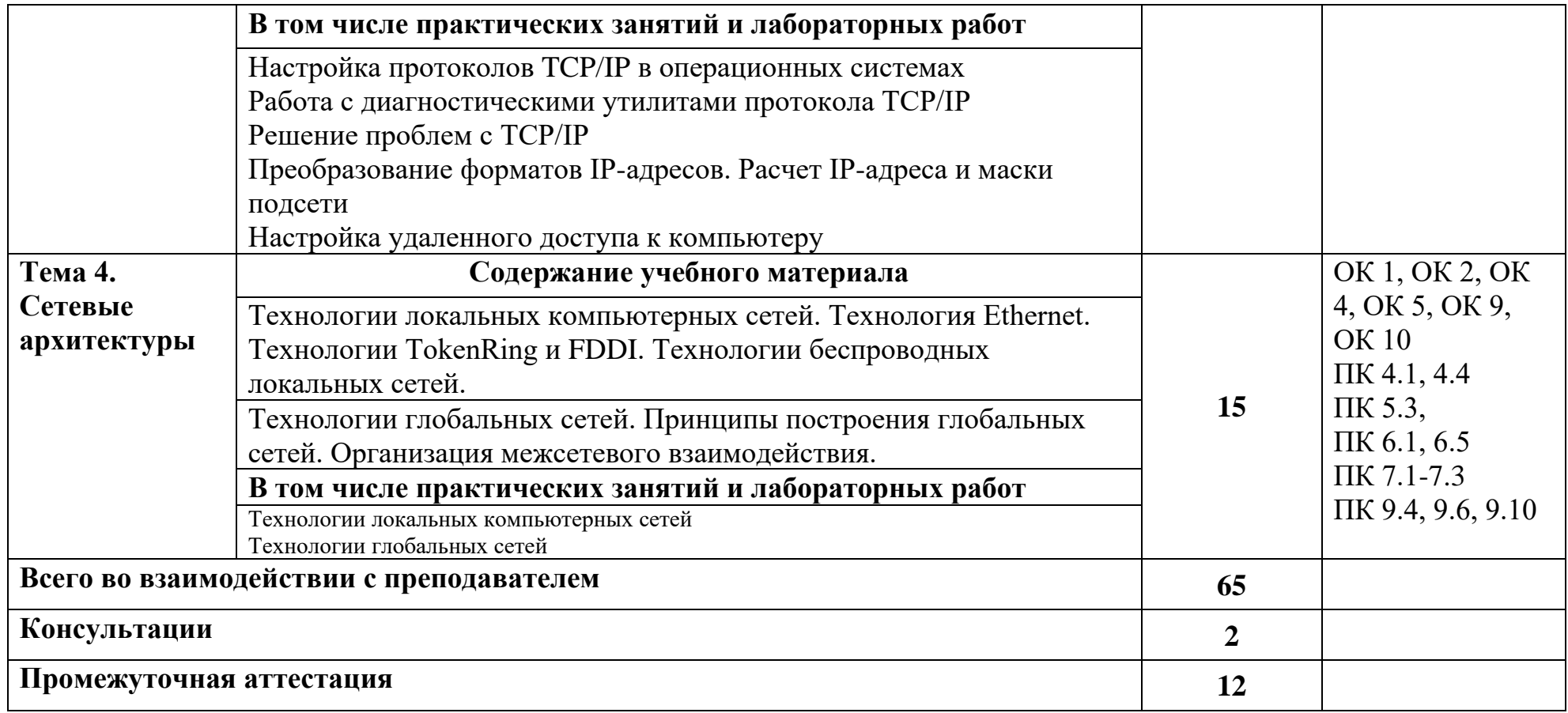

# **3. УСЛОВИЯ РЕАЛИЗАЦИИ ПРОГРАММЫ УЧЕБНОЙ ДИСЦИПЛИНЫ «ОП.11 КОМПЬЮТЕРНЫЕ СЕТИ»**

3.1. Для реализации программы учебной дисциплины должны быть предусмотрены следующие специальные помещения:

Лаборатория «Программного обеспечения и сопровождения компьютерных систем», оснащенная

− Автоматизированные рабочие места обучающихся (процессор Core i3, оперативная память объемом 8 Гб) – 12 шт.,

− Автоматизированное рабочее место преподавателя (процессор Core i3, оперативная память 8 Гб) - 1 шт.

− Сервер в лаборатории (8-х ядерный процессор с частотой 3 ГГц, оперативная память объемом 16 Гб, жесткие диски общим объемом 1 Тб, программное обеспечение: WindowsServer 2012)

- $-$  Проектор 1 шт.,
- Экран- 1 шт.,
- − Маркерная доска- 1 шт.

# − **Программное обеспечение общего и профессионального назначения, в том числе**

# **включающее в себя следующее ПО:**

- − EclipseIDEforJavaEEDevelopers
- − NETFrameworkJDK 8,
- MicrosoftSOLServerExpressEdition.
- − MicrosoftVisioProfessional,
- − MicrosoftVisualStudio,
- − MySQLInstallerforWindows
- NetBeans
- − SQLServerManagementStudio
- − MicrosoftSQLServerJavaConnector
- − AndroidStudio
- − IntelliJIDEA.

#### **3.2. Информационное обеспечение реализации программы**

Для реализации программы библиотечный фонд образовательной организации должен иметь печатные и/или электронные образовательные и информационные ресурсы, рекомендуемых для использования в образовательном процессе

### **3.2.1. Печатные и электронные изданияиздания**

Журавлев, А. Е. Инфокоммуникационные системы. Аппаратное обеспечение : учебник для спо / А. Е. Журавлев, А. В. Макшанов, А. В. Иванищев. — Санкт-Петербург : Лань, 2020. — 396 с. — ISBN 978-5-8114-5448-8. — Текст : электронный // Лань : электронно-библиотечная система. — URL: https://e.lanbook.com/book/149340.

Сергеев, А. Н. Основы локальных компьютерных сетей : учебное пособие для спо / А. Н. Сергеев. — Санкт-Петербург : Лань, 2020. — 184 с. — ISBN 978-5-8114-6483-8. — Текст : электронный // Лань : электронно-библиотечная система. — URL: https://e.lanbook.com/book/148024.

Фокин, В. Г. Когерентные оптические сети : учебное пособие для спо / В. Г. Фокин. — Санкт-Петербург : Лань, 2021. — 440 с. — ISBN 978-5-8114-6751-8. — Текст : электронный // Лань : электронно-библиотечная система. — URL: https://e.lanbook.com/book/152462.

#### *Результаты обучения Критерии оценки Формы и методы оценки Перечень умений, осваиваемых в рамках дисциплины:* «Отлично» - теоретическое содержание курса освоено полностью, без пробелов, умения сформированы, все Примеры форм и методов контроля и оценки

# **4. КОНТРОЛЬ И ОЦЕНКА РЕЗУЛЬТАТОВ ОСВОЕНИЯ УЧЕБНОЙ ДИСЦИПЛИНЫ «ОП.11 КОМПЬЮТЕРНЫЕ СЕТИ»**

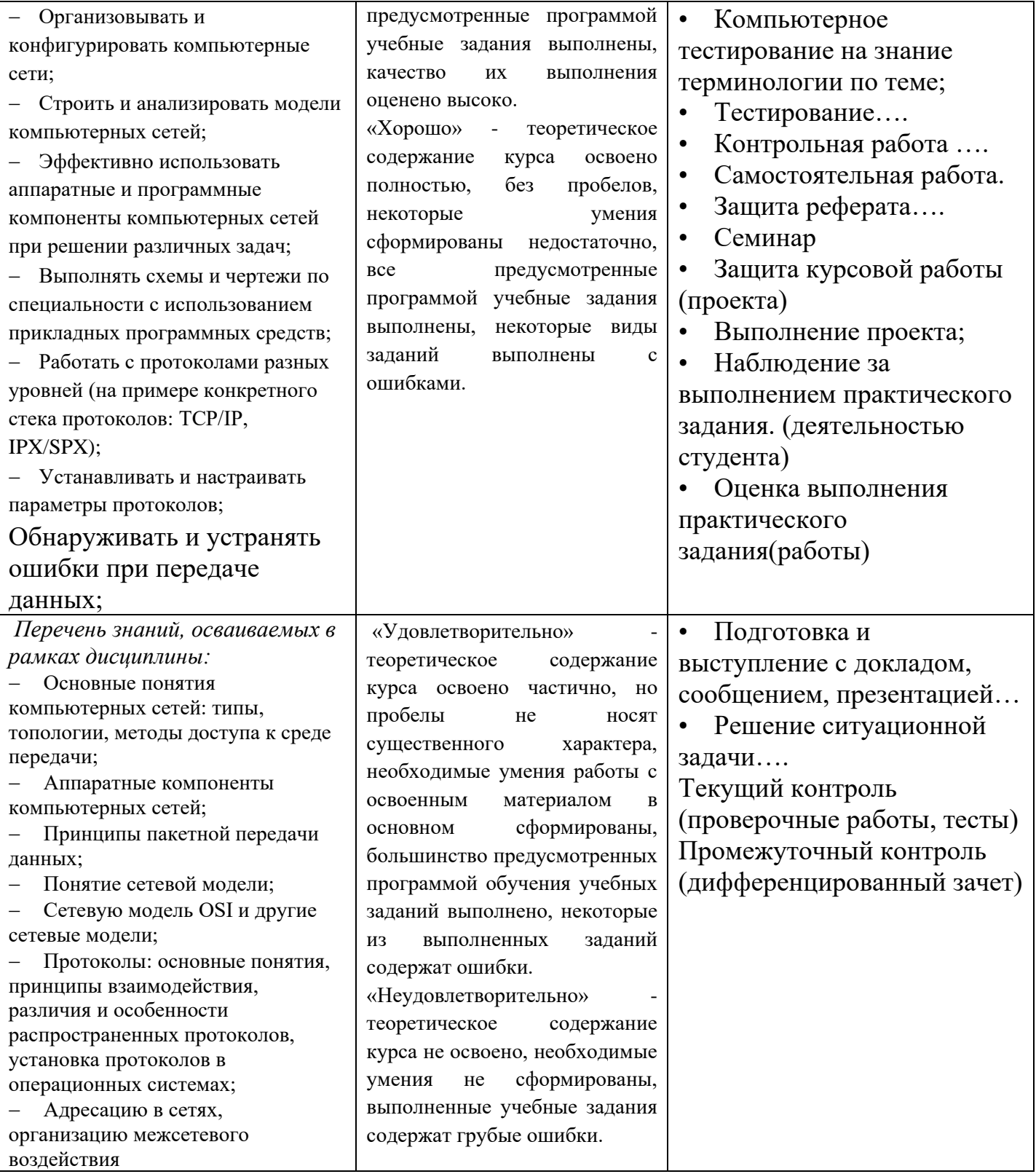

# **Автономная некоммерческая организация профессионального образования «Пятигорский техникум экономики и инновационных технологий» (АНО ПО «ПТЭИТ»)**

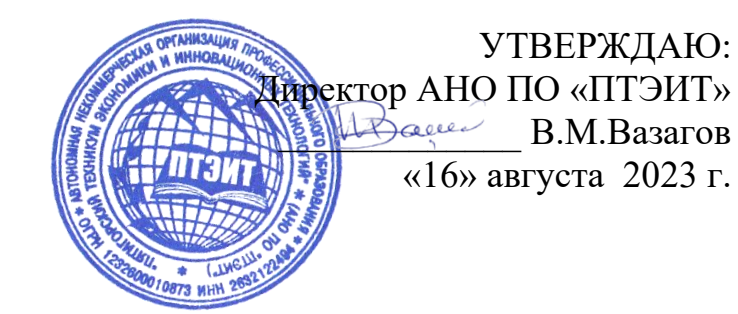

# **ФОНД ОЦЕНОЧНЫХ СРЕДСТВ ПО ДИСЦИПЛИНЕ**

# **ОП.11 Компьютерные сети**

для студентов специальности **09.02.07 Информационные системы и программирование** *Квалификация: Специалист по информационным системам*

г. Пятигорск, 2023 г.

ФОС учебной дисциплины разработан на основе Федерального государственного образовательного стандарта (ФГОС) по специальности среднего профессионального образования (СПО) 09.02.07 Информационные системы и программирование (Приказ Минобрнауки России от 09.12.2016 № 1547)

**Организация-разработчик:** Автономная некоммерческая организация профессионального образования «Пятигорский техникум экономики и инновационных технологий»

Разработчик: Кононюк Т.Д., преподаватель базовой квалификационной категории АНО ПО «ПТЭИТ»

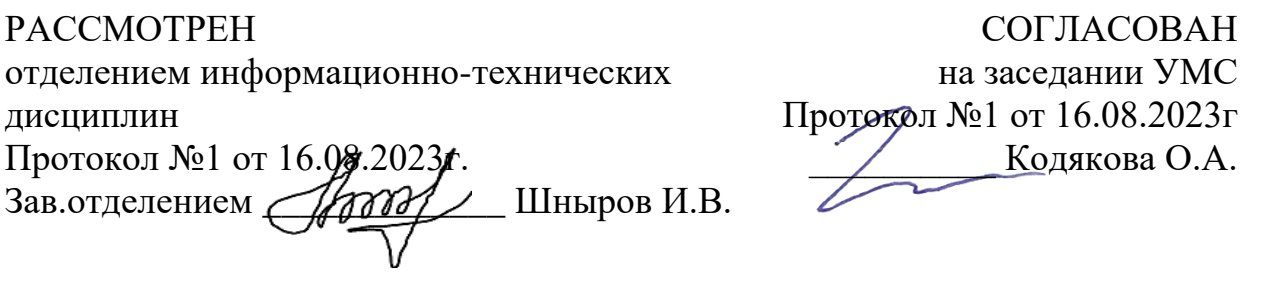

# **Рецензенты**

Мантий Ф.М. - преподаватель АНО ПО «ПТЭИТ»

Баранская М.Ф. – преподаватель информационных дисциплин АЧОУ ВО «Институт Управления, Бизнеса и Права», г. Пятигорск

# **1. Общие положения**

- 1.1. Фонд оценочных средств (ФОС) дисциплины Компьютерные сети является составной частью нормативно-методического обеспечения системы оценки качества освоения ППССЗ обучающимися СПО.
- 1.2. В соответствии с требованиями ФГОС СПО (ФОС) предназначен для аттестации обучающихся на соответствие их персональных достижений поэтапным требованиям соответствующей ППССЗ в форме текущего контроля результатов успеваемости и/или промежуточной аттестации.
- 1.3. ФОС разработан в соответствии с:
	- Федеральным законом от 29.12.2012 N 273-ФЗ "Об образовании в Российской Федерации";
	- федеральными государственными образовательными стандартами среднего профессионального образования (ФГОС);
	- Уставом АНО ПО «ПТЭИТ»;
	- Положением о текущем контроле успеваемости и промежуточной аттестации обучающихся «ПТЭИТ»по образовательным программам СПО;
	- Положением о фонде оценочных средств по образовательным программам среднего профессионального образования «ПТЭИТ»;
	- рабочим учебным планом по специальности 09.02.03 Программирование в компьютерных системах;  $\equiv$
	- рабочей программой учебной дисциплины Компьютерные сети;
	- методическими рекомендациями по выполнению практических (и/или) лабораторных)
	- работ по учебной дисциплине Компьютерные сети;

методическими рекомендациями по организации и контролю самостоятельной работы обучающихся по учебной дисциплине Компьютерные сети.

# **2. Паспорт фонда оценочных средств УД Компьютерные сети 2.1**

ФОС позволяет оценивать **ОК** и **ПК**:

ОК01. Выбирать способы решения задач профессиональной деятельности, применительно к различным контекстам.

ОК 02. Осуществлять поиск, анализ и интерпретацию информации, необходимой для выполнения задач профессиональной деятельности.

ОК 04. Работать в коллективе и команде, эффективно взаимодействовать с коллегами, руководством, клиентами.

ОК 05. Осуществлять устную и письменную коммуникацию на государственном языке с учетом особенностей социального и культурного контекста.

ОК 09. Использовать информационные технологии в профессиональной деятельности.

ОК 10. Пользоваться профессиональной документацией на государственном и иностранном языке.

ПК 4.1. Осуществлять инсталляцию, настройку и обслуживание программного обеспечения компьютерных систем.

ПК 4.4. Обеспечивать защиту программного обеспечения компьютерных систем программными средствами.

ПК 5.3. Разрабатывать подсистемы безопасности информационной системы в соответствии с техническим заданием.

ПК 6.1. Разрабатывать техническое задание на сопровождение информационной системы.

ПК 6.5. Осуществлять техническое сопровождение, обновление и восстановление данных информационной системы в соответствии с техническим заданием.

ПК 7.1. Выявлять технические проблемы, возникающие в процессе эксплуатации баз данных и серверов.

ПК 7.2. Осуществлять администрирование отдельных компонент серверов.

ПК 7.3. Формировать требования к конфигурации локальных компьютерных сетей и серверного оборудования, необходимые для работы баз данных и серверов.

ПК 9.4. Осуществлять техническое сопровождение и восстановление веб-приложений в соответствии с техническим заданием.

ПК 9.6. Размещать веб приложения в сети в соответствии с техническим заданием.

ПК 9.10. Реализовывать мероприятия по продвижению веб-приложений в информационнотелекоммуникационной сети "Интернет".

ФОС позволяет оценивать усвоение **знаний**:

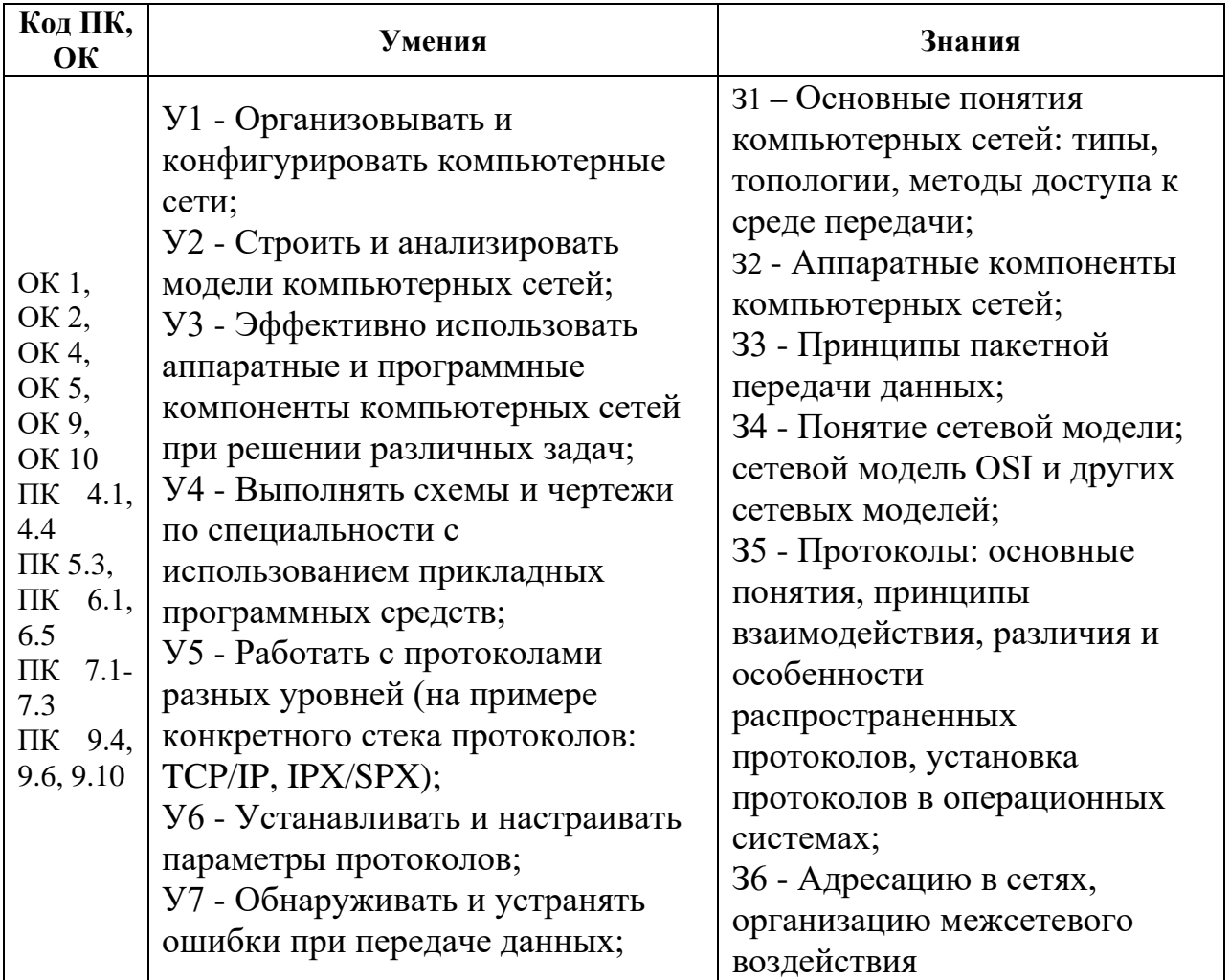

# **Кодификатор оценочных средств***:*

*Например:* 

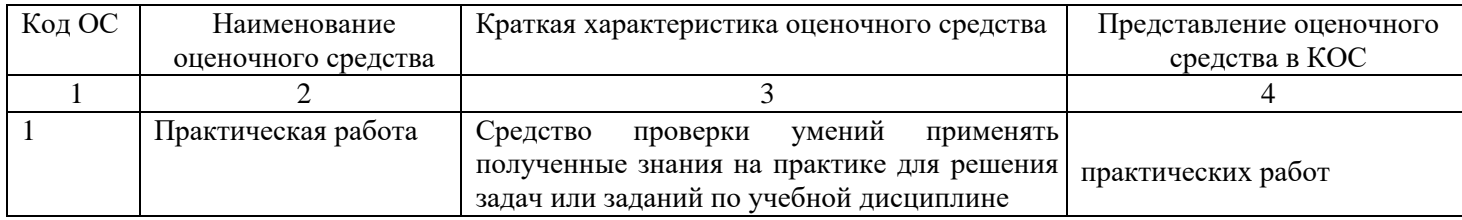

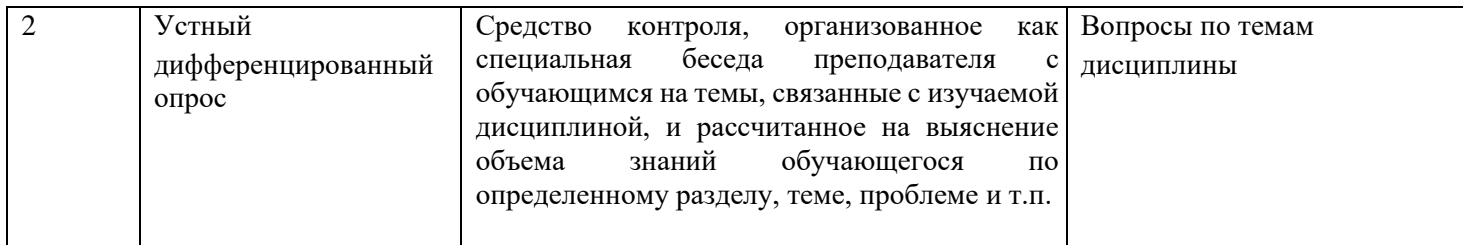

*2.***5.** Распределение оценочных средств по элементам освоенных умений, усвоенных знаний и их использование в практической деятельности для контроля сформированности компетенций в рамках тем/разделов УД по видам аттестации

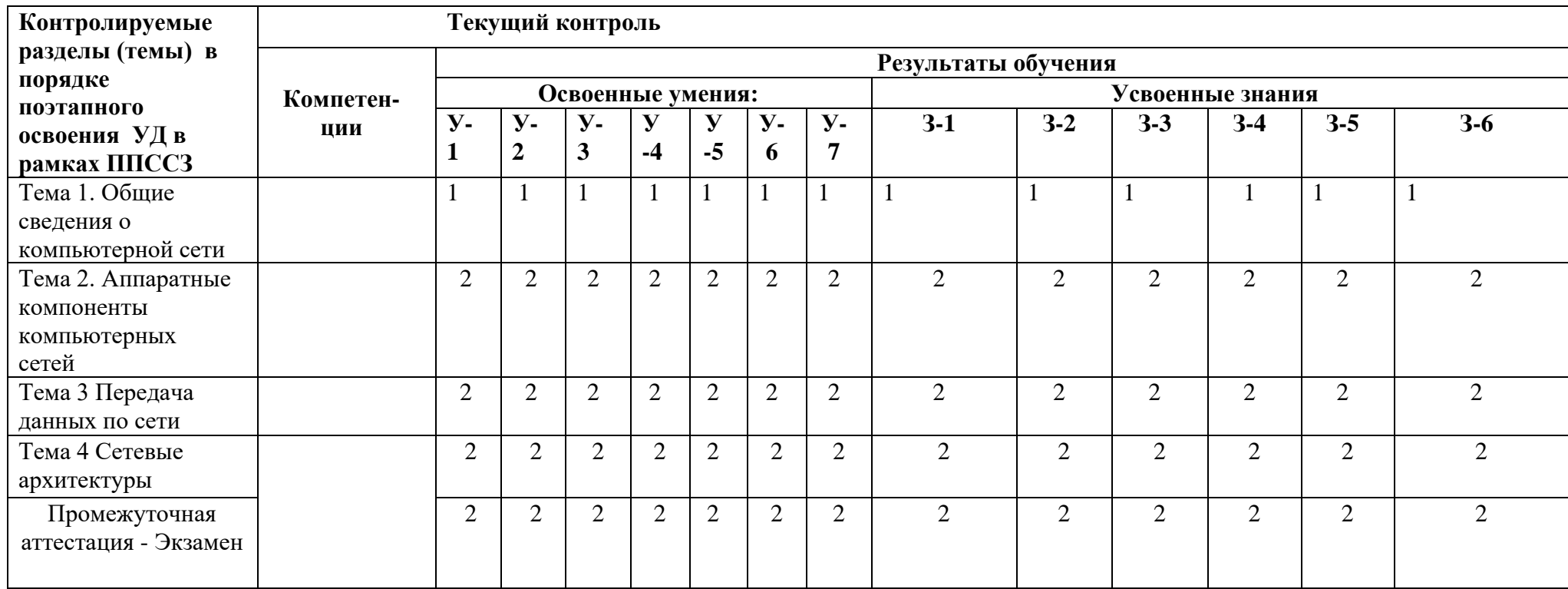

# **3. Комплекты контрольно - оценочных средства по видам аттестации**

# 3*.*1КОС/КИМдля текущего контроля

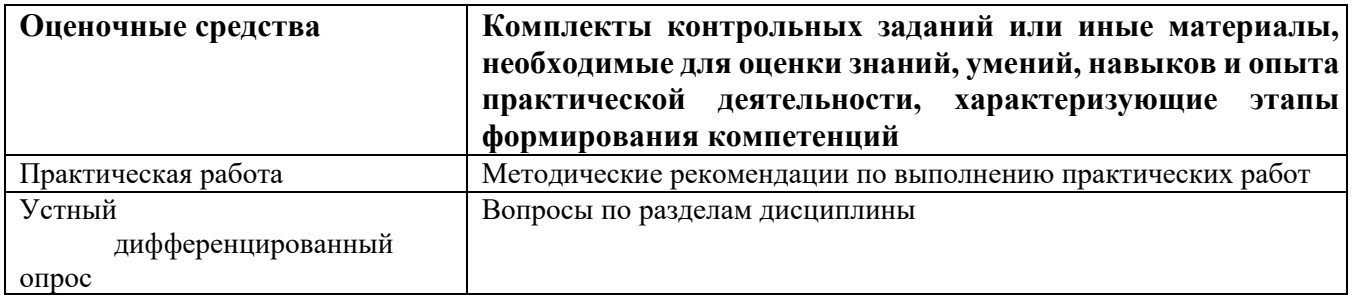

# 3*.*2КОС/КИМдля промежуточной аттестации

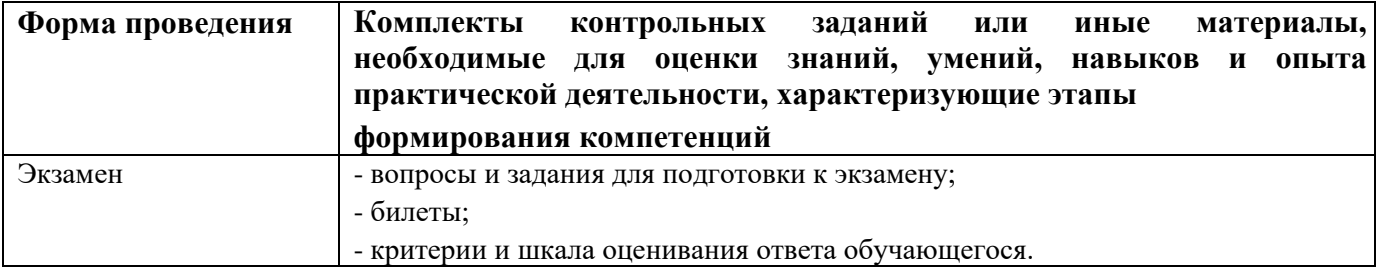

# **Практические работы**

# **1. Перечень практических работ и вариантов заданий**.

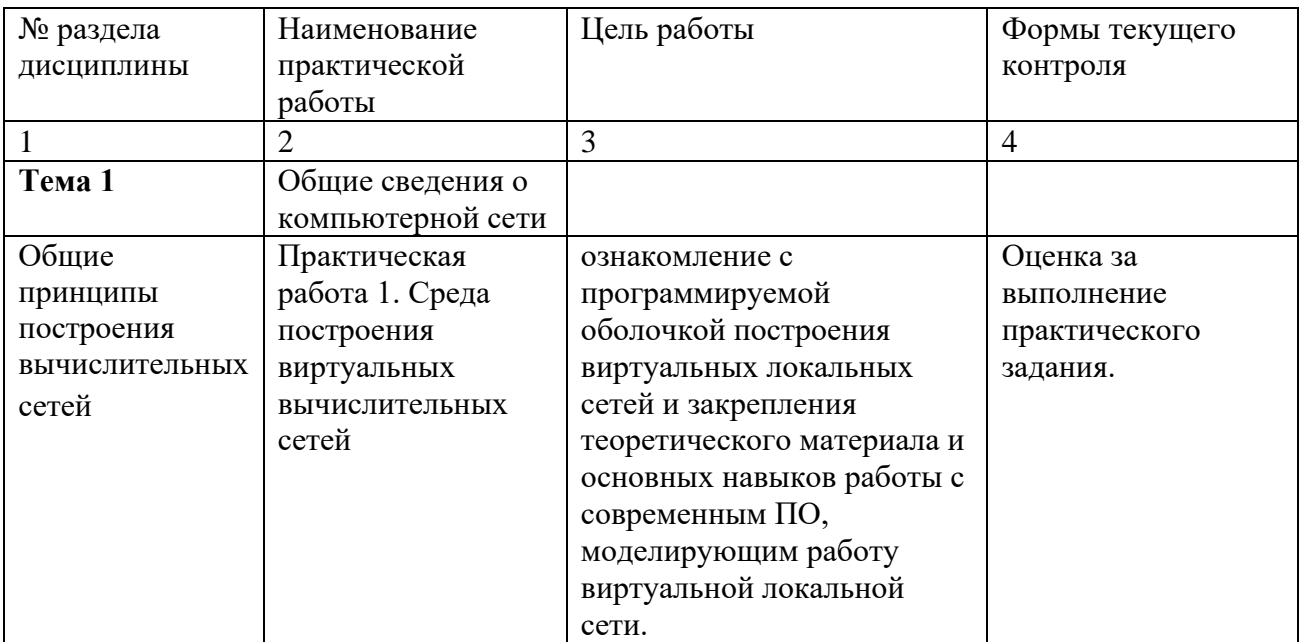

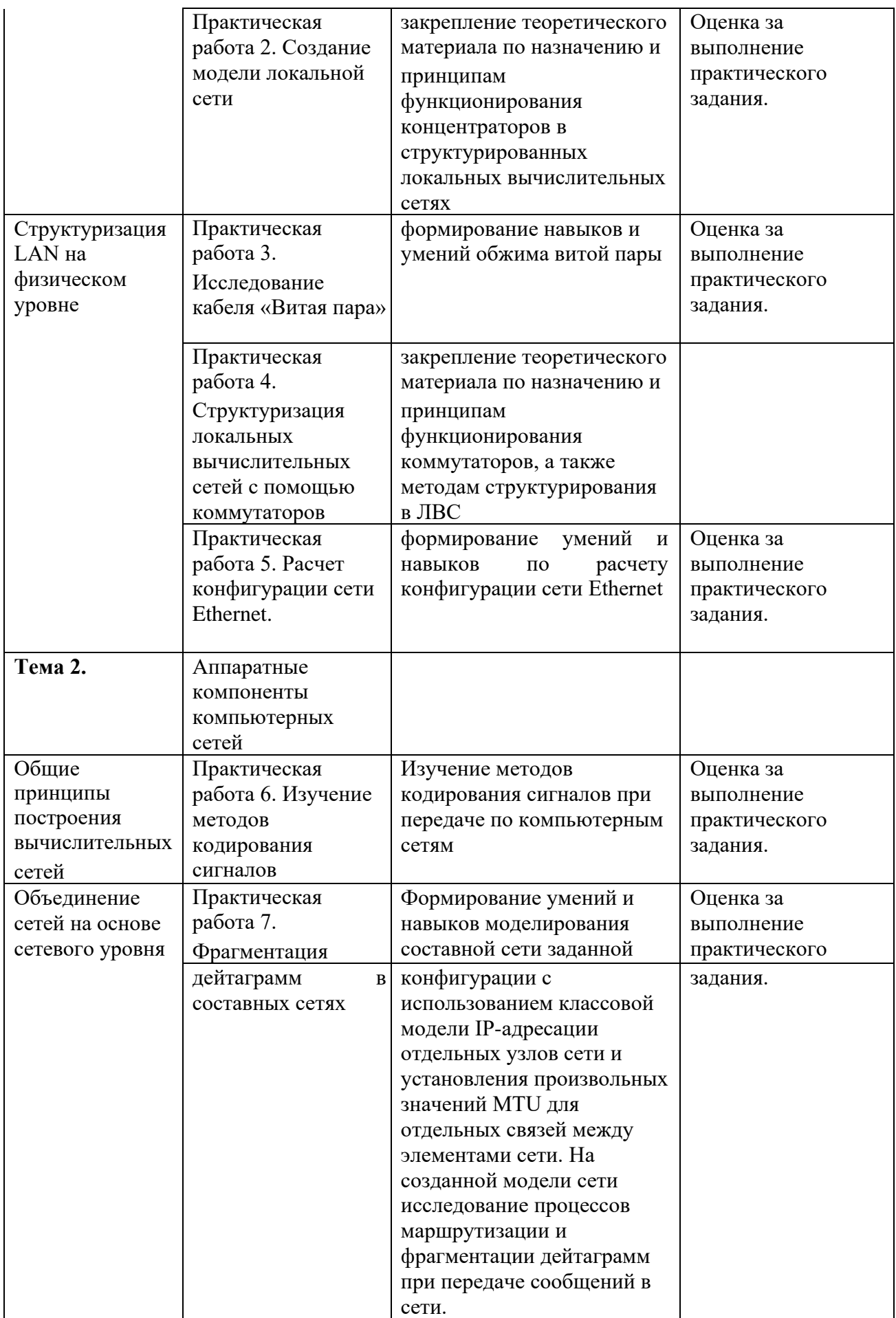

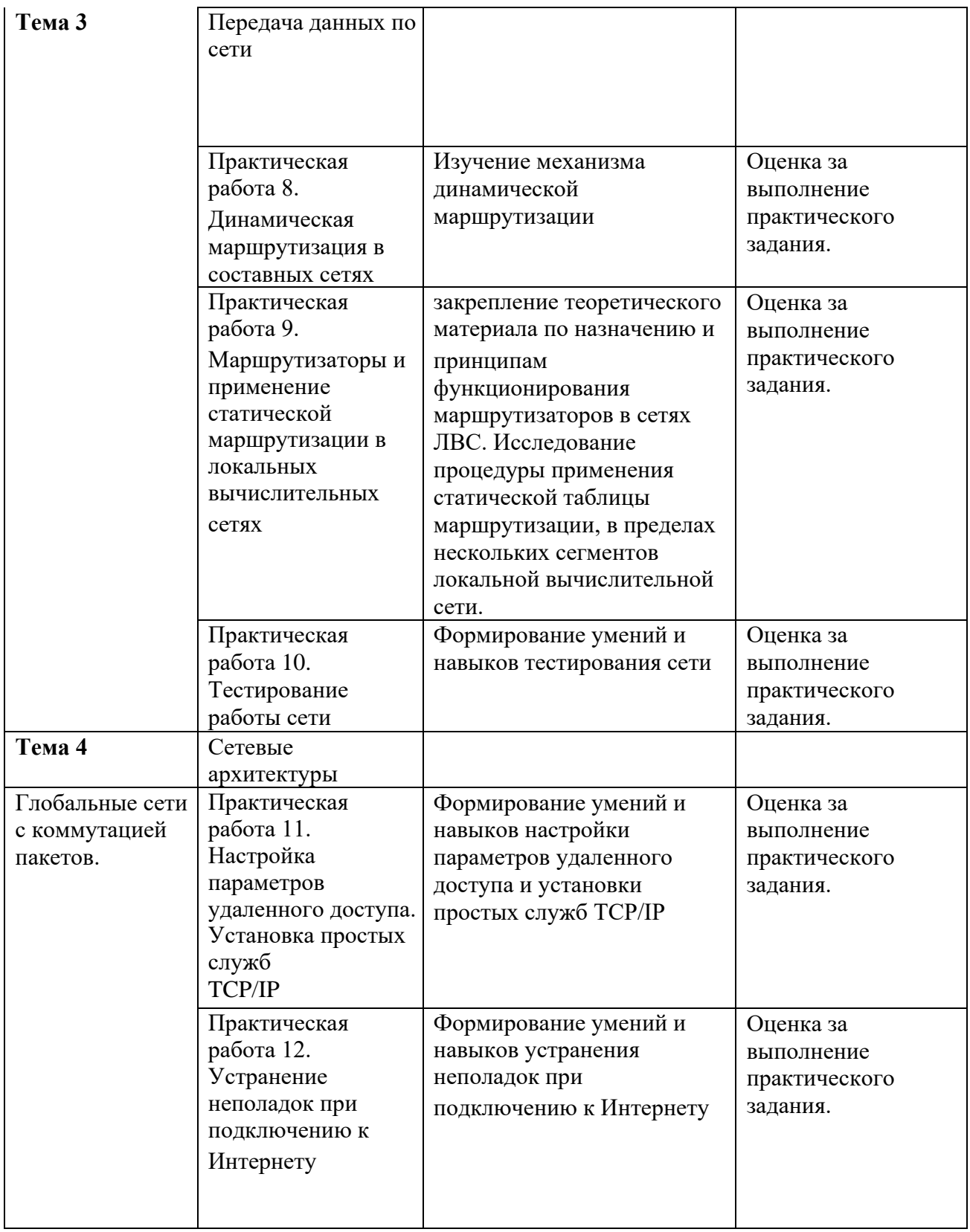

# **Варианты заданий**

# **Практическая работа 1. Среда построения виртуальных вычислительных сетей**

Создать проект виртуальной сети, основываясь на схеме рис.1, и расположив элементы проектируемой сети произвести конфигурирование узлов.

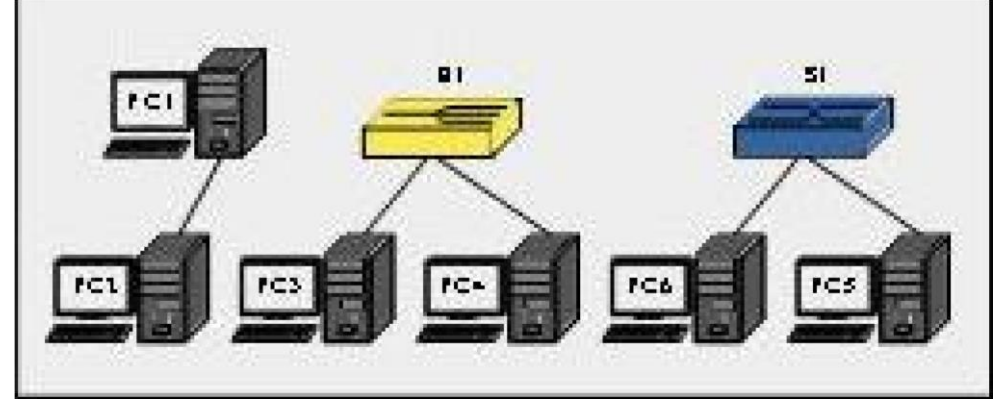

Рис. 1. Топология виртуальной сети 1

1) Произвести прямое подключение двух удаленных рабочих станций (*P C*<sup>1</sup> и *P C*2) средствами отрезка кабеля (**«Патчкорд»**). В качестве допустимых IPадресов, необходимо использовать адреса из диапазона 1 ( вариант соответствует номеру в журнале);

2) Запустив эмулятор терминала на удаленных рабочих станциях настроить соответствующие IP-адреса (команда **ifconfig**). В оболочке командного интерпретатора, выполнить команду **ping** для проверки доступности рабочих станций;

3) С помощью виртуального устройства **«Концентратор»**, эмулирующего работу реального Ethernet концентратора ЛВС и нескольких отрезков кабеля (**«Патчкорд»**) произвести объединение удаленных узлов (*P C*<sup>3</sup> и *P C*4). В качестве допустимых IP- адресов, необходимо использовать адреса из диапазона 2 ;

4) Запустив эмулятор терминала, настроить IP-адреса рабочих станций. С помощью утилиты командной строки ping, реализованной в оболочке виртуального терминала проверить доступность удаленных узлов;

5) Добавить к проекту сетевое устройство **«Коммутатор»**, эмулирующее работу реального 8 портового Ethernet коммутатора ЛВС и с помощью нескольких отрезков кабеля (**«Патчкорд»**) объединить удаленные узлы (*P C*<sup>5</sup> и *P C*6). В качестве IP- адресов удаленных узлов, использовать адреса из диапазона 192.168.99.0/30;

6) С помощью утилиты командной строки ping, проверить доступность удаленных узлов.

**Отчет:** По окончанию выполнения перечисленных заданий, с помощью пункта **«Экспортировать в html. . . »** меню **«Проект»** сформировать электронный отчет проекта (в формате html), а также сохранить xml-проект «CNS».

# **Практическая работа 2. Создание модели локальной сети**

Используя топологию сети, изображенную на рис.2, необходимо создать проект виртуальной ЛВС, и расположив элементы проектируемой сети (удаленные рабочие станции и концентраторы), структурировать ее на основе 8 портовых концентраторов. На заключительном этапе произвести конфигурирование IP-адресов рабочих станций.

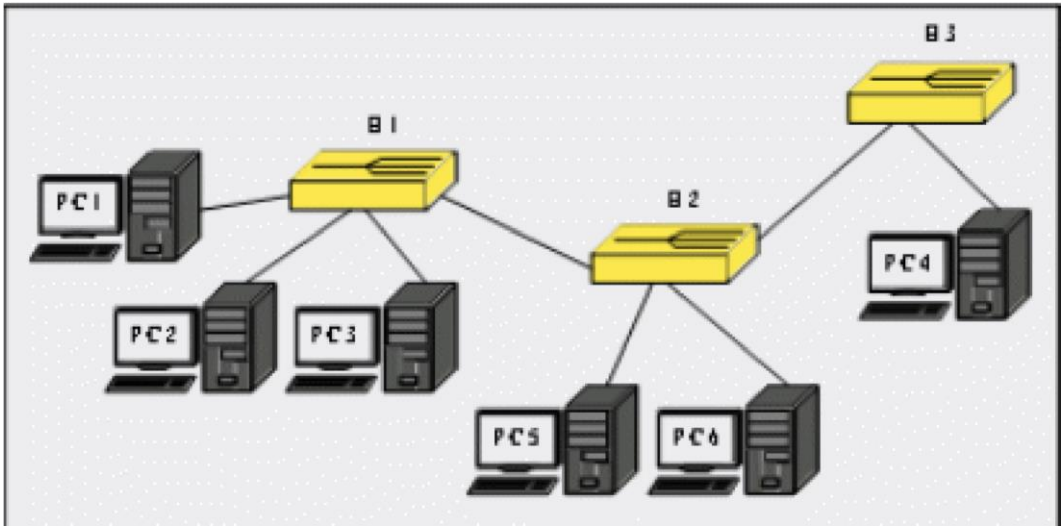

Рис. 2. Топология виртуальной сети 2

1) Добавить шесть узлов удаленных рабочих станций и три устройства **«Концентратор»**. Объединить удаленные узлы и соответствующие порты концентраторов отрезками кабеля **«Патчкорд»**;

2) Используя адреса из диапазона 1 табл.3, назначить каждой рабочей станции соответствующий IP-адрес (ifconfig);

3) С помощью утилиты командной строки ping, проверить доступность всех удаленных узлов с рабочей станции *P C*3;

Проследить направление рассылки кадров в сети. Отметить узел отправителя и узел получателя в каждом случае, а также все узлы участвующие в широковещательной рассылке кадра;

5) На отчете проекта выделить границы широковещательного домена и привести их объяснение.

# **Практическая работа 3. Исследование кабеля «Витая пара»**

**1.** Отрежьте кусок витой пары нужной длины от бухты, при этом можно воспользоваться резаком, встроенным в обжимной инструмент.

**2.** Аккуратно снимите изоляцию с кабеля на длину примерно 3 см. Для этого лучше использовать специальный инструмент для зачистки изоляции витой пары, его лезвие выступает ровно на толщину изоляции, так вы не повредите проводники. Если такого инструмента нет под рукой, то можно воспользоваться обычным ножом или даже ножницами. Весь вопрос в удобстве и скорости.

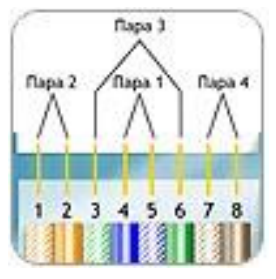

**3.** Расплетите проводники не более чем на 2 см (для минимизации электромагнитных помех) затем проводники следует развести друг от друга, выровняйте их в один ряд, при этом соблюдая схему обжима витой пары. Стандартно при обжиме UTP используют вариант T568B.

**4.** Обкусите проводники таким образом, чтобы их длина от изоляции была чуть больше сантиметра, рекомендованная длина 1/2 дюйма или 12,5 мм. Для этого можно воспользоваться инструментом для обрезки витой пары, или ножами встроенными в обжимной инструмент.

**5.** Аккруратно вставьте проводники в коннектор RJ-45. Обратите внимание чтобы расположение проводов относительно коннектора при обжиме второго конца провода полностью совпадало с первым.

**6.** Обязательно проверьте не перепутались ли проводники и правильно ли они вошли в коннектор, при этом все провода должны упереться в переднюю стенку коннектора.

**7.** Поместите коннектор с расположенными в нем проводниками в клещи, затем плавно, но сильно произведите *обжим витой пары*. Второй коннектор обжимается по той же схеме что и первый, однако некоторых случаях (например при соединении активного сетевого оборудования или двух компьютеров без использования свитча) Вам может потребоваться обратная или crossover схема обжима. В этом случае для второго коннектора используйте схему T568A.

**8.** Обязательно следует проверить правильность обжатия коннектора на предмет отсутствия контакта или несоблюдения последовательности в отдельных проводниках. Это лучше всего сделать специальным тестировочным инструментом.

### **Практическая работа 4. Структуризация локальных вычислительных сетей с помощью коммутаторов**

Основываясь на схеме сети, изображенной на рисунке 3, необходимо создать проект виртуальной сети, и расположить элементы проектируемой сети — удаленные рабочие станции, концентраторы и коммутаторы. Произвести логическую структуризацию сети, воспользовавшись доступным сетевым оборудованием, сконфигурировать IP-адреса рабочих станций.

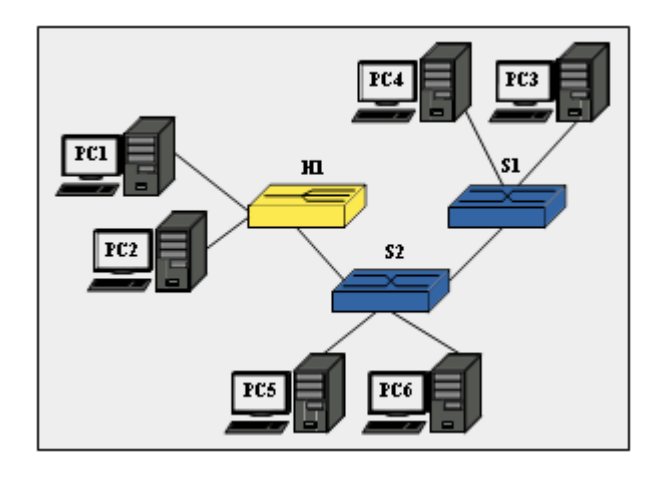

Рис. 3 Топология виртуальной сети

В соответствии с планом, изображенном на рисунке, добавить к проекту два устройства **«Коммутатор»**, устройство **«Концентратор»** и шесть узлов удаленных рабочих станций;

1) Произвести объединение узлов, используя соответствующие порты сетевого оборудования и отрезки кабеля **«Патчкорд»**;

2) Используя адреса из диапазона 2 табл.3, назначить рабочим станциям *P C*<sup>1</sup> –

*P C*<sup>6</sup> соответствующие IP-адреса (команда ifconfig);

 $3)$ С помошью утилиты команлной строки ping, последовательно проверить доступность всех удаленных узлов с рабочих станций  $P C_1$ ,  $P C_4$  и  $P C_5$ .

Проследить направление рассылки кадров в сети. Отметить узел  $4)$ отправителя и узел получателя в каждом случае, а также все узлы участвующие в широковещательной рассылке кадра. Отметить отличия при обработке кадров концентратором и коммутаторами;

 $5)$ Запустить эмулятор терминала на каждом из устройств «Коммутатор» и с помощью команды mactable просмотреть содержимое таблицы МАС-адресов коммутатора;

 $6)$ Убедиться в достоверности соответствующего МАС-адреса номеру физического порта коммутатора, проверив физический адрес удаленной рабочей станции (командой ifconfig;

 $(7)$ На отчете проекта выделить границы широковещательного домена. Отметить узлы участвующие в коммутировании кадров и в передаче широковещательных рассылок. Перечислить используемые адреса канального уровня.

По окончанию работы: Установить перифирийные комплектующие АРМ в состояние до начала лабораторной работы, завершить работу всех приложений ОС АРМ. Задвинуть стулья на рабочие места и удалить постороние предметы с мест АРМ.

Отчет: По окончанию выполнения перечисленных заданий, с помощью пункта «Экспортировать в html...» меню «Проект» сформировать электронный отчет проекта (в формате html), а также сохранить xml-проект «CNS».

Практическая работа 5. Расчет конфигурации сети Ethernet. Задание 1

Произвести расчеты сети при конфигурациях, отображенных в таблице №2. согласно вашего варианта

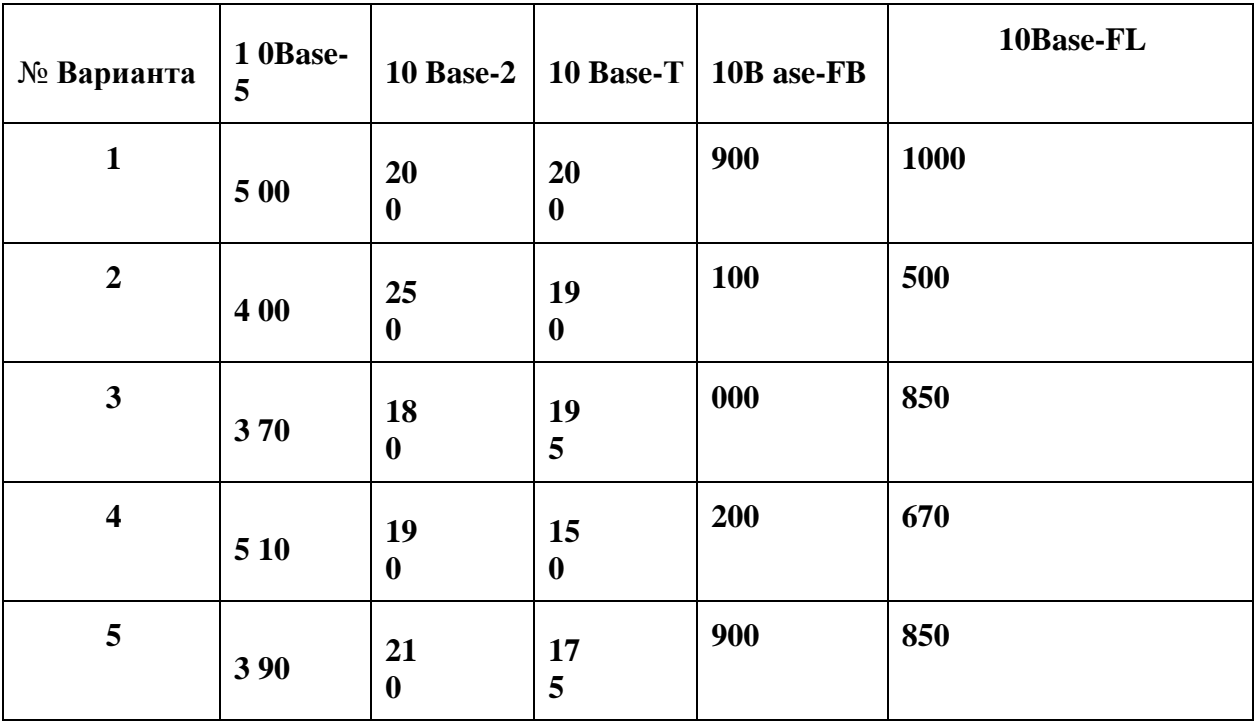

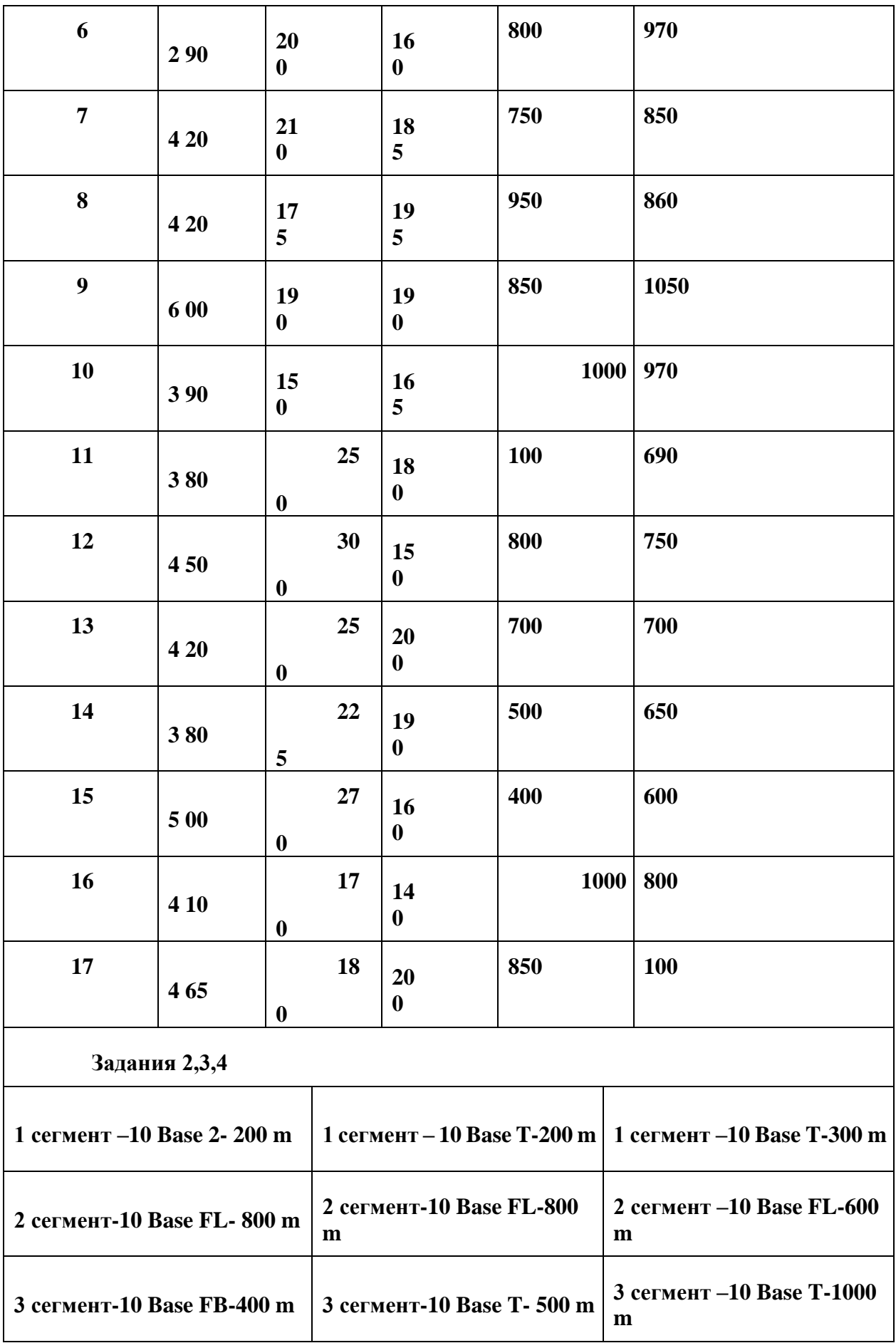

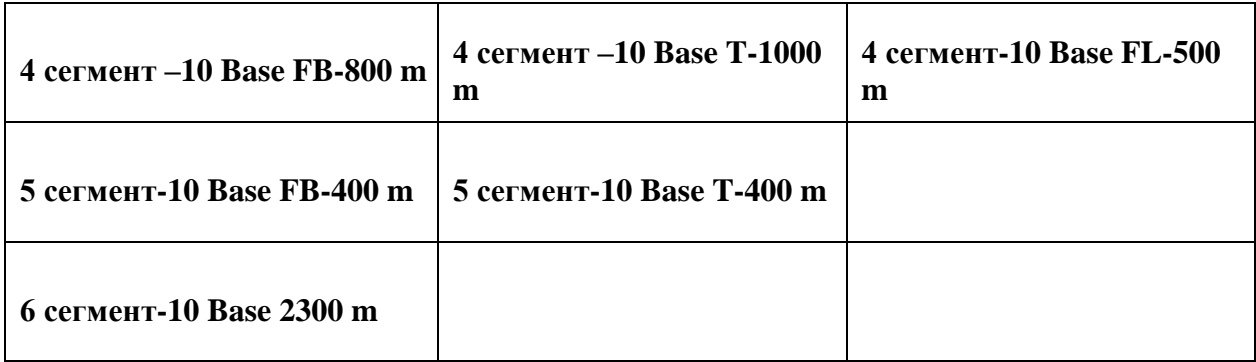

# **Практическая работа 6. Изучение методов кодирования сигналов**

С помощью таблицы кодов перевести в двоичный формат фразу **Methods of encoding information** и закодируйте ее с помощью методов NRZ, Дифференциальный Манчестер, 2B1Q Таблица кодов ASCII

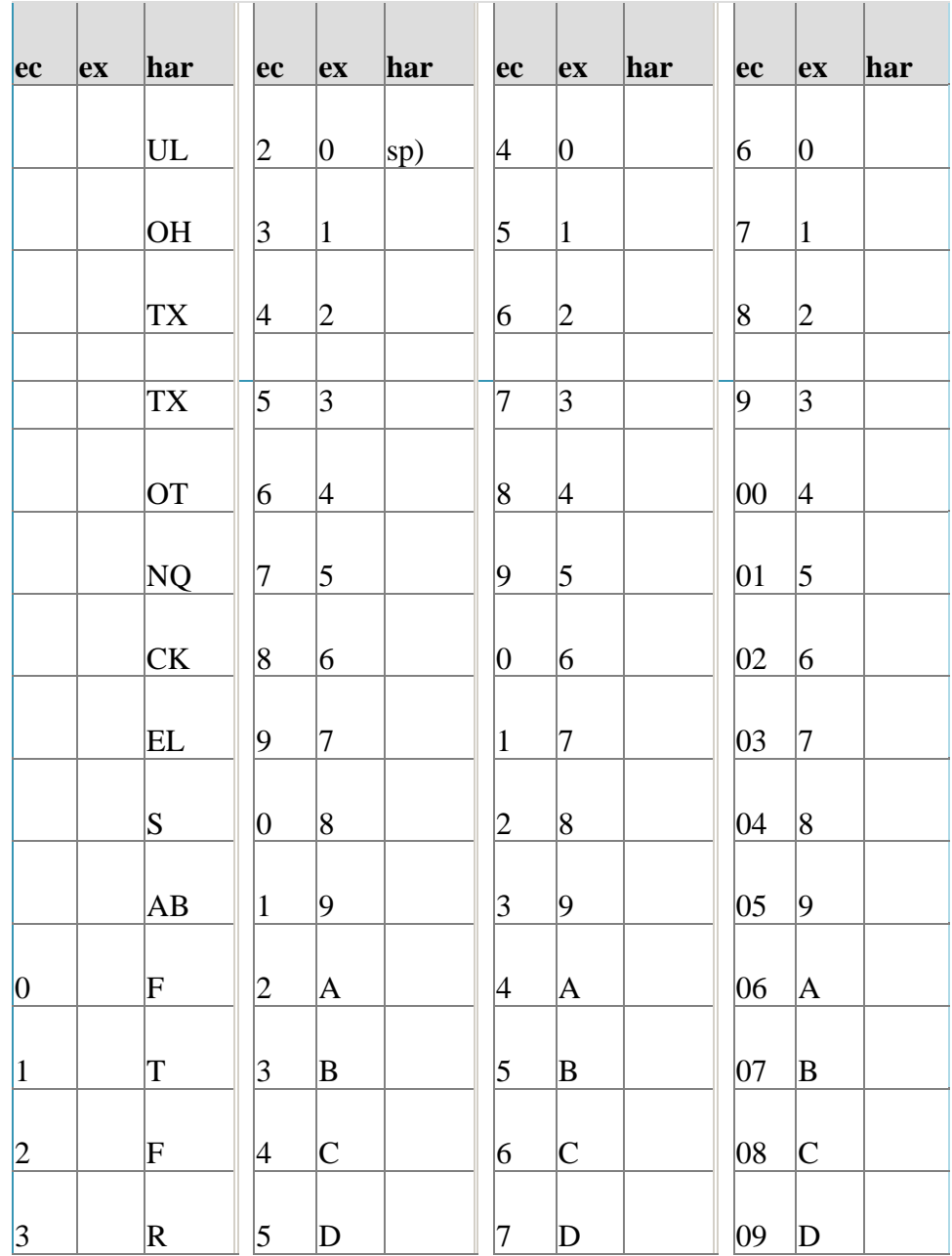

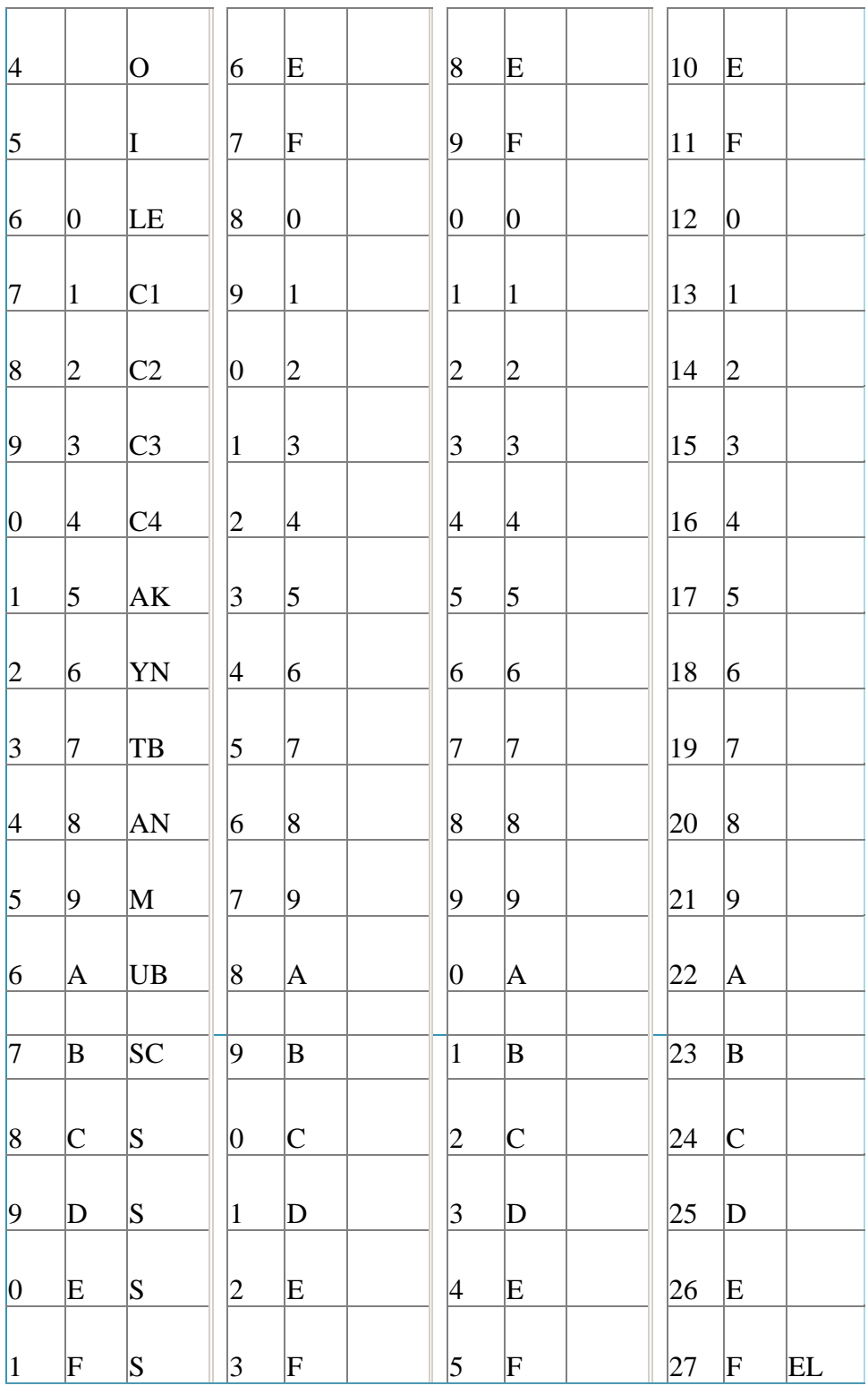

#### **Практическая работа 7. Фрагментация дейтаграмм в составных сетях**

1. Спроектировать сеть произвольной конфигурации с количеством

2. подсетей – не менее семи . Конфигурация составной сети, используемая для изучения механизма маршрутизации и фрагментации дейтаграмм в сетях с различным значением *MTU* должна быть приведена в отчете.

3. Заполнить информацию, необходимую для работы сети: *IP-*адреса компьютеров и портов маршрутизаторов, максимальная единица передачи данных сети, количество узлов в сети. Вся информация о сети должна быть приведена в отчете.

Работа с текущей конфигурацией сети начинается с просмотра таблиц маршрутизации отдельных компонентов сети. Далее необходимо обеспечить пересылку сообщений в следующих режимах:

*a) обмен сообщениями между двумя элементами одной подсети;* 

*b) обмен сообщениями между двумя элементами разных подсетей;* 

- *a) рассылка сообщений от одного элемента всем компонентам подсети;*
- *b) рассылка сообщений от одного элемента всем компонентам составной сети;*

*Примечание: п.п..a, b, c, d* повторить для двух вариантов рассылки: с допустимой фрагментацией дейтаграмм и запрещением фрагментации.

Результаты обмена сообщениями по п.3 должны быть представлены в отчете с указанием маршрутов пересылки и путей следования отдельных фрагментов дейтаграмм

### **Практическая работа 8. Динамическая маршрутизация в составных сетях**

Программная реализация протокола маршрутизации на базе использования алгоритма Дейкстры для поиска кратчайшего пути в графе представляет собой приложение (Рис.1). Для запуска приложения нужно открыть папку Node\_VIEV и запустить файл Seti\_01p

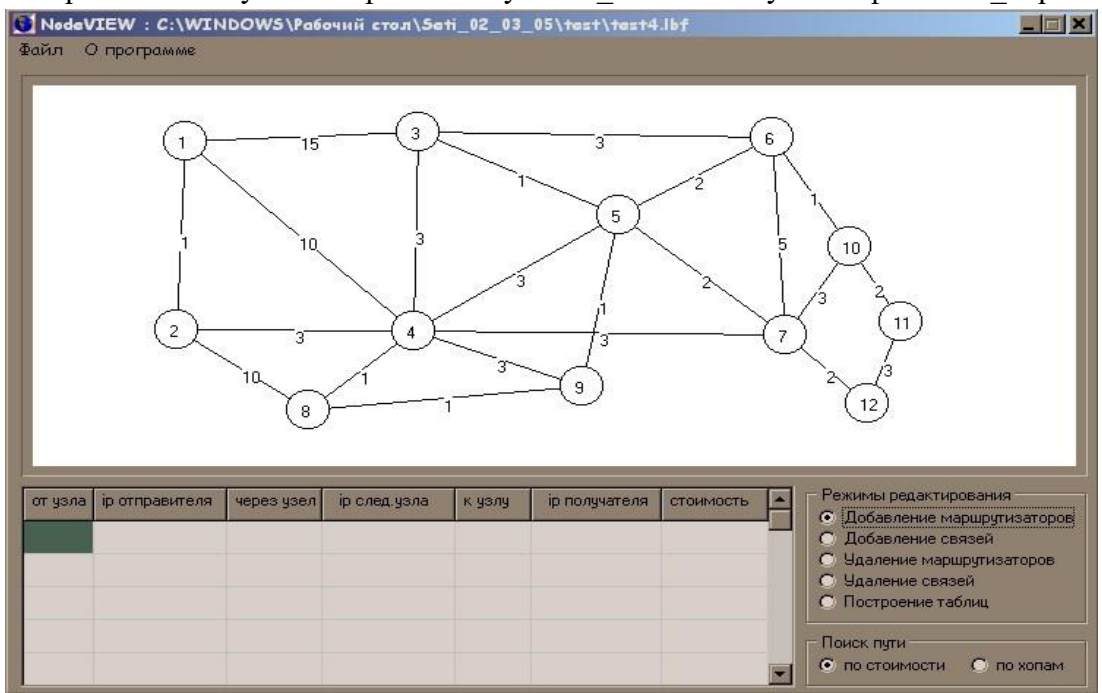

Рис. 1. Исходный вид приложения с загрузкой конфигурации сети из файла После запуска приложения пользователь может создать маршрутизаторы, установив

режим редактирования на **• Добавление маршрутизаторов** и поставить

маршрутизатор в любое место на белом поле формы (Рис. 2).

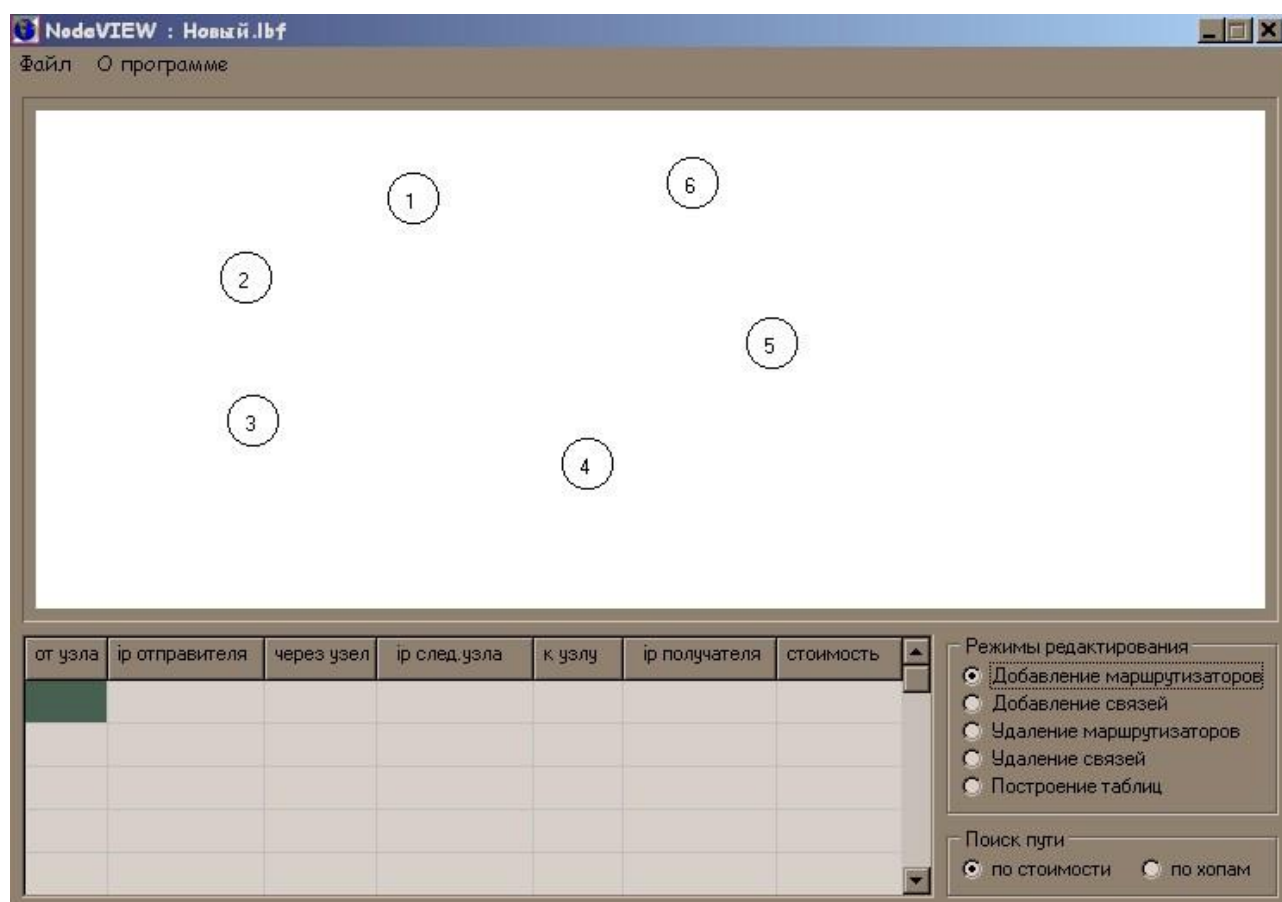

Рис. 2. Вид приложения после установки маршрутизаторов Далее пользователь может соединить нужные ему маршрутизаторы, выбрав соответствующий режим редактирования.

После выделения маршрутизаторов необходимо ввести *IP*-адреса (в соответствии с классовой моделью *IP*-адресации) для первого и второго маршрутизаторов, между

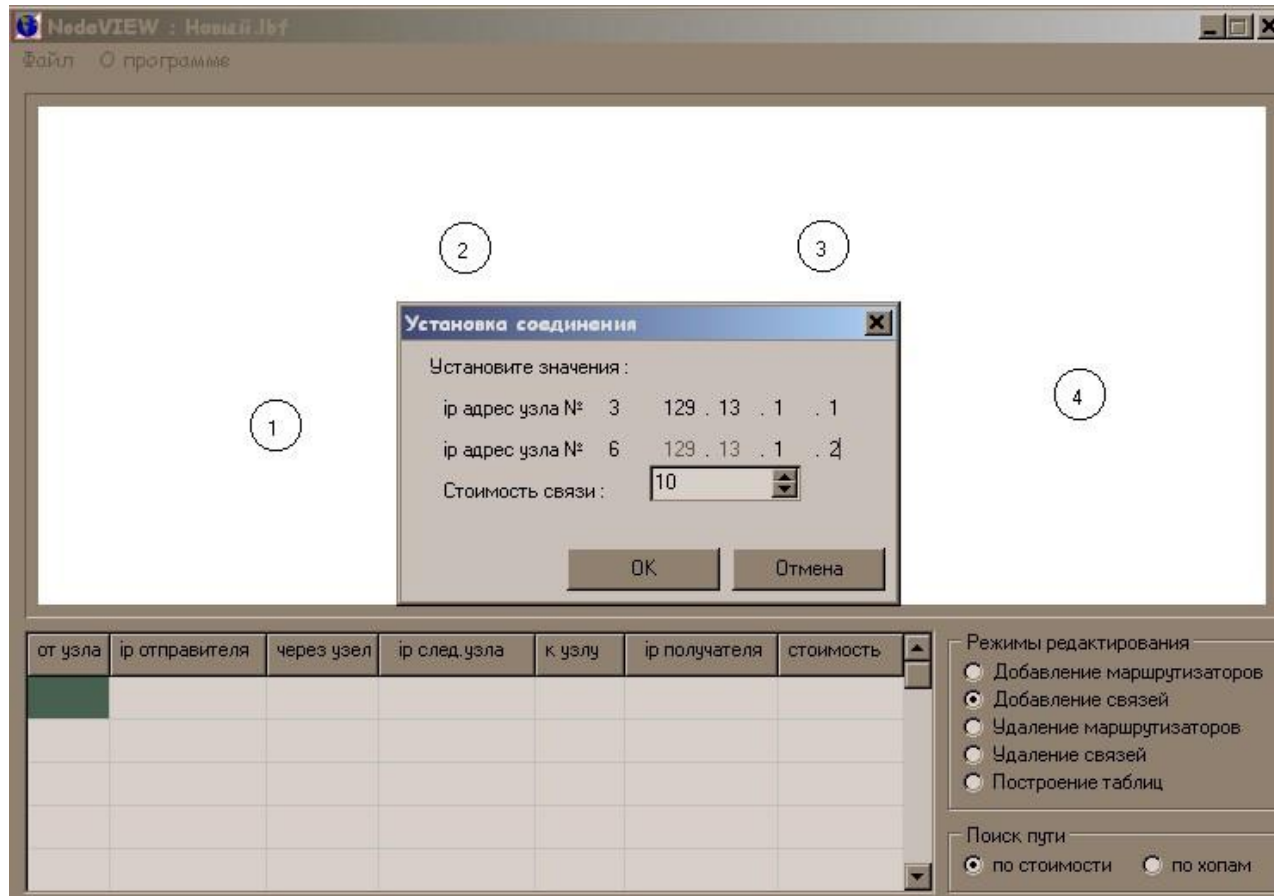

которыми определено соединение (Рис.3).

Рис. 3 Вид приложения при установке соединения между двумя маршрутизаторами **(Внимание!** *IP***- адреса должны соответствовать классу В )**

Если вводится не верный *IP*-адрес, то программа выдаст сообщение (Рис 4), а если номер сети уже занят, то будет сообщение (Рис.5), для продолжения работы приложения нужно ввести уникальные *IP*-адреса.

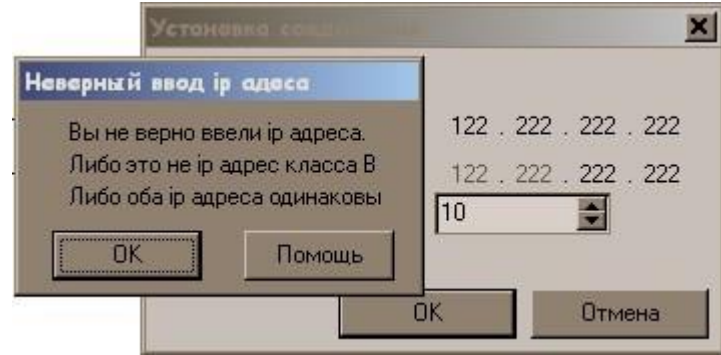

Рис. 4 Вид приложения после установки соединения между двумя маршрутизаторами и попытки ввода *IP*-адреса, который уже принадлежит другому узлу

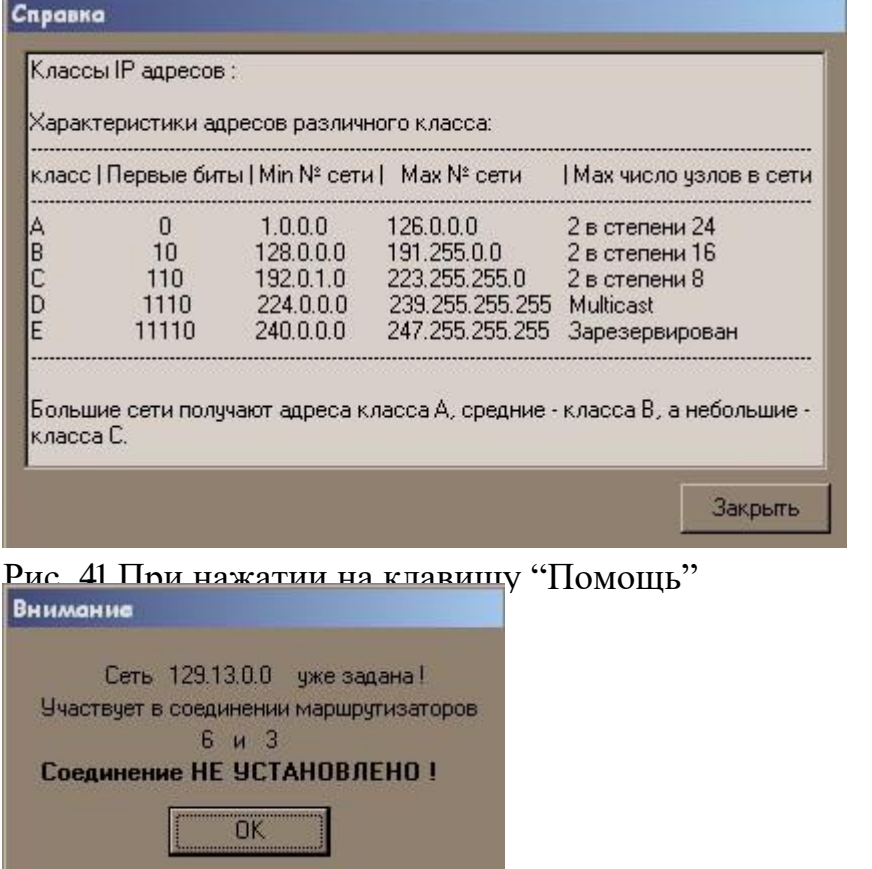

 попытки ввода *IP*-адреса, уже существующей сети Рис. 5. Вид приложения после установки соединения между двумя маршрутизаторами

После завершения описанных выше операций предлагается ввести "стоимость связи" (Рис.6). Под стоимостью может пониматься: длина маршрута; надежность;

- задержка; ширина полосы пропускания.
- После соединения всех маршрутизаторов приложение выглядит следующим образом (Рис
- 6).

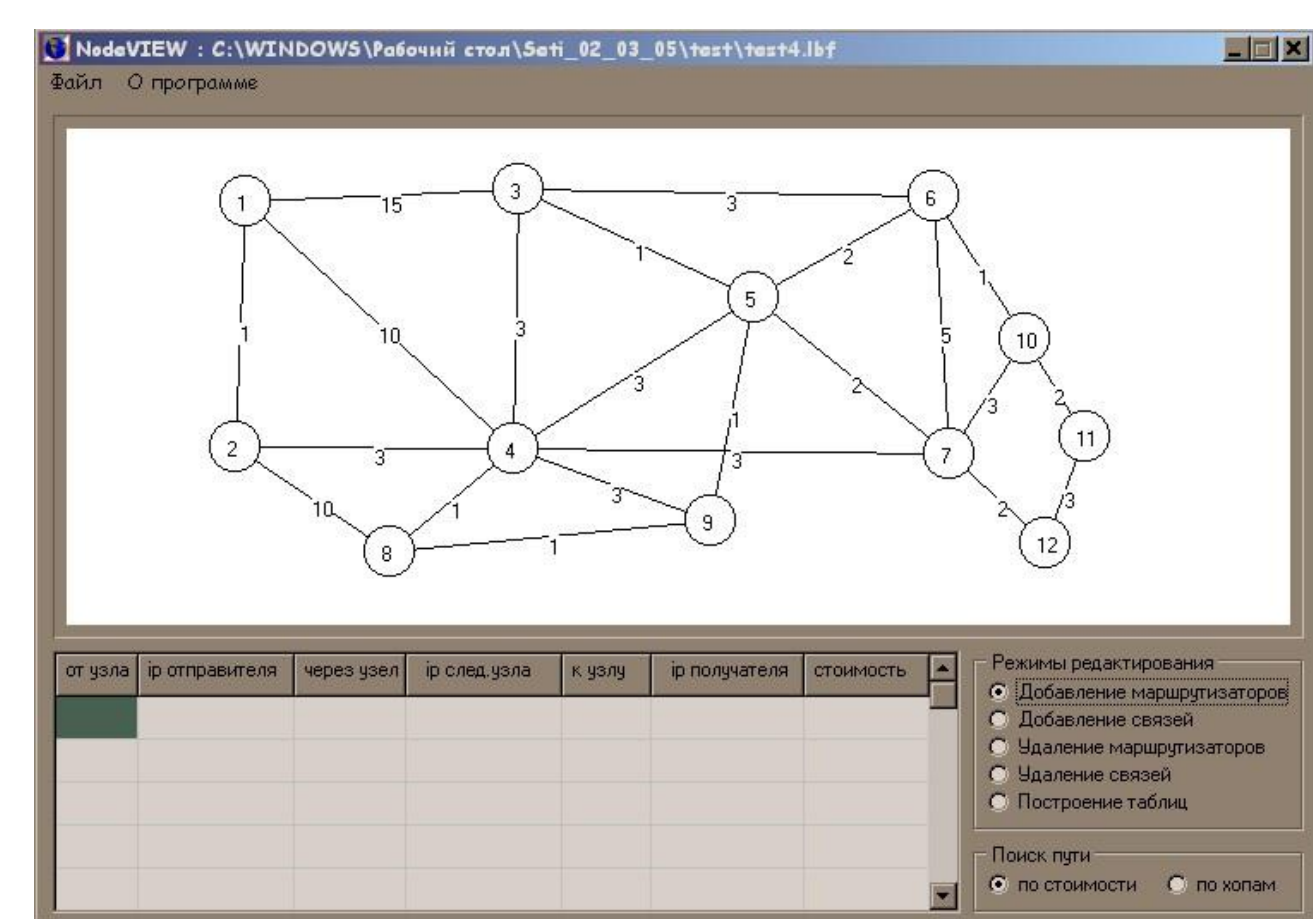

Рис. 6. Вид приложения после установки соединения между всеми маршрутизаторами Далее следует выбрать вариант построения таблицы маршрутизации по

следующим параметрам: по "хопам"; по стоимостным

характеристикам связей.

Если выбрать по "хопам", то построение произойдет с использованием "хопов"

(Рис.7), а если выбрать по "стоимости"*,* то построение будет происходить по стоимостным характеристикам связей (Рис.8). Для построения необходимо навести курсор на выбранный маршрутизатор и нажать кнопку мыши.

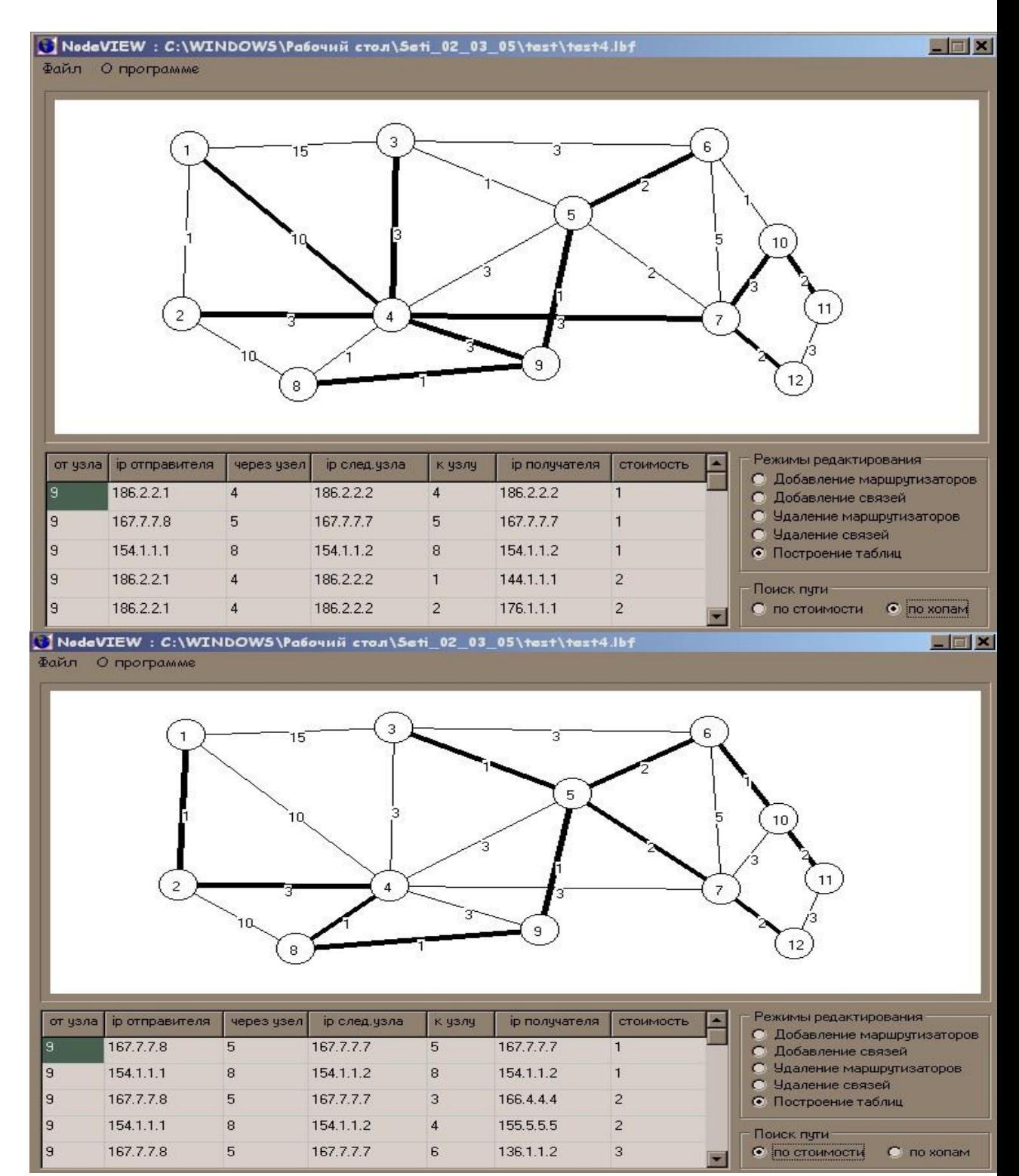

Рис. 7. Вид приложения после построения таблицы маршрутизации с использованием "хопов"

Рис. 8. Вид приложения после построения таблицы маршрутизации с

использованием стоимостных характеристик связей

- $\bullet$ **Удаление связей**.
- Установить режим удаления связей.

Выбрать мышью 2 маршрутизатора для разрыва связи , и подтвердить удаление (Рис.9).

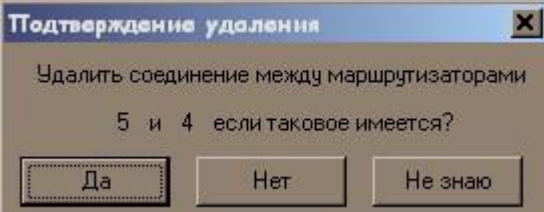

### Рис. 9. Вид приложения при удалении связи

При удалении маршрутизатора, происходит имитация отказа работы самого маршрутизатора. Тогда все связи с остальными маршрутизаторами (сетями), будут уничтожены (Рис.10). Для этого необходимо установить режим удаления маршрутизаторов*,* а затем выбрать маршрутизатор который необходимо удалить.

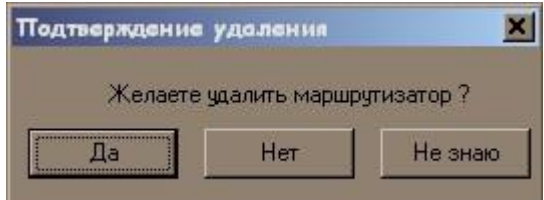

Рис. 10. Вид приложения при имитации отказа маршрутизатора

Программа позволяет сохранить созданную конфигурацию сети; загрузить файлы с имитацией внешних маршрутизаторов составных сетей, для этого необходимо выбрать в меню *Файл* соответственно: подменю для сохранения файлов *Сохранить* или

*Сохранить как*; подменю для загрузки файлов *Открыть*.

 Для очистки формы, в меню *Файл* выбрать подменю *Новый*; для выхода из программы – *Выход*.

Существует возможность сохранить таблицы всех маршрутизаторов в файл отчета в текущую папку. Для этого в меню *Файл* выбрать подменю *Сохранить в файл отчета* 

# **Пример файла отчета:**

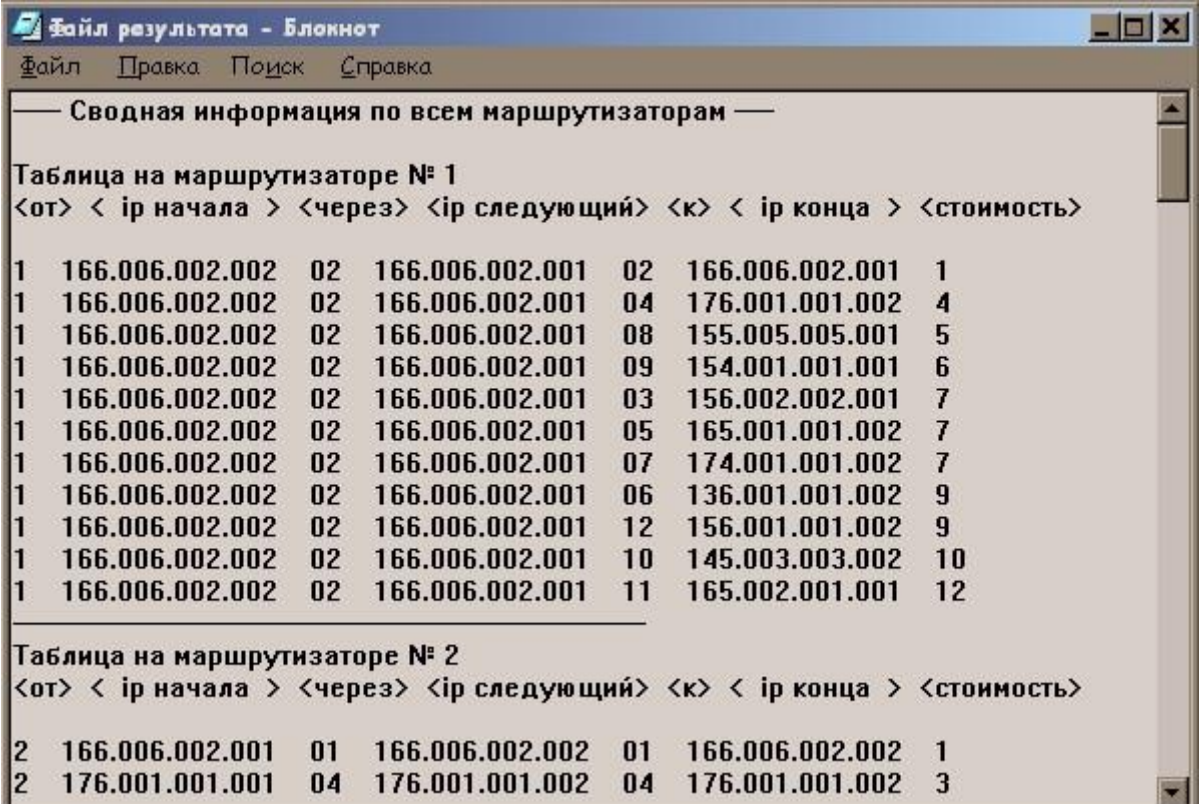

#### **4. Требования к отчету по лабораторной работе**

- 1. Краткое описание используемого в лабораторной работе механизма динамической маршрутизации.
- 2. Схема составной сети, используемая для изучения работы протокола динамической маршрутизации (количество подсетей – не менее семи).
- 3. Таблицы маршрутизации для каждого маршрутизатора.
	- 4. Схемы составной сети с имитацией отказов:
- разрыв связи; отказ маршрутизатора. 5. Варианты измененных
- таблиц маршрутизации при имитации отказов.

### **Практическая работа 9. Маршрутизаторы и применение статической маршрутизации в локальных вычислительных сетях**

Согласно схеме подключений удаленных узлов, изображенной на рисунке 1, необходимо спроектировать виртуальную сеть и расположить коммутационное оборудование коммутаторы и маршрутизаторы. Далее следует произвести структуризацию сети на три маршрутизируемых сегмента, воспользовавшись доступными маршрутизаторами. Для корректного функционирования сегментов сети произвести конфигурирование IP- адресов рабочих станций и соответствующих интерфейсов маршрутизаторов.

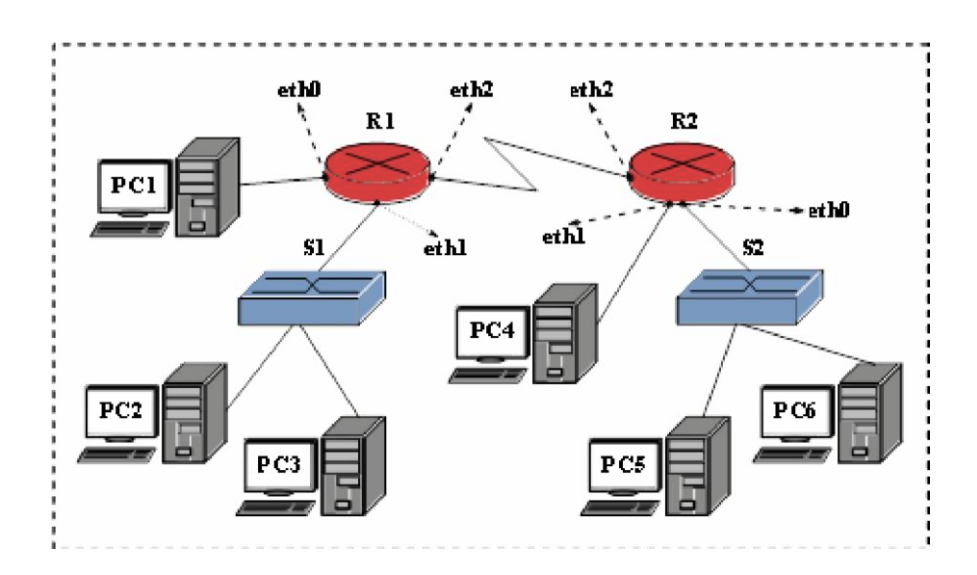

Рис 1 Топология виртуальной сети

1) В соответствии с планом на рисунке 1, разместить указанные виртуальные устройства:

«Маршрутизатор» (2 шт.), «Коммутатор» (2 шт.) и узлы удаленных рабочих станций P C1 – P C6. Произвести объединение узлов, используя соответствующие порты сетевого оборудования и отрезки кабеля «Патчкорд».

2) Рабочей станции P C1 и соответствующему порту маршрутизатора R1 (eth0) необходимо назначить IP-адреса из диапазона 91.122.40.4/30.

3) Для назначения IP-адресов узлам P C2 и P C3, а также соответствующему порту маршрутизатора R1 (eth1), следует использовать адреса из диапазона 1 табл.3 (команда ifconfig).

4) Рабочей станции P C4 и соответствующему порту второго маршрутизатора R2 (eth1) необходимо назначить IP-адреса из диапазона 91.122.40.8/30.

5) Аналогично, для назначения IP-адресов узлам P C5 и P C6, а также соответствующему порту второго маршрутизатора R2 (eth0), следует использовать адреса из диапазона 2 табл.3.

6) Интерфейсу eth2 первого маршрутизатора  $(R1)$ , а также интерфейсу eth2 второго маршрутизатора (R2) необходимо назначить IP-адреса из диапазона 91.122.40.0/30.

7) с помощью эмулятора терминала, использовать команду route и установить прави- ла статической маршрутизации для всех непосредственно подключенных и удаленных сетей на маршрутизаторах R1 и R2.

8) Вновь, используя команду route эмулятора терминала, настроить правила маршру- тизации на узлах рабочих станций P C1 − P C6. При этом узлам P C2 и P C3 должны быть доступны узлы P C5 и P C6. А узлу P C1 должен быть доступен узел P C4

9) С помощью утилиты командной строки ping, последовательно проверить доступ- ность удаленных узлов с рабочих станций P C1, P C2, P C4 и P C5. Проследить при этом направление рассылки кадров в сети. Отметить узел отправителя и узел полу- чателя в каждом случае, а также все узлы участвующие в рассылке кадра.

10) Запустить эмулятор терминала на каждом из устройств «Маршрутизатор» и с помощью команды route просмотреть содержимое таблицы маршрутизации.

11) На отчете проекта выделить границы сетей и широковещательных доменов. Пере- числить используемые IP-адреса подсетей.

По окончанию работы: Установить перифирийные комплектующие АРМ в состояние до начала лабораторной работы, завершить работу всех приложений ОС АРМ.

Отчет: По окончанию выполнения перечисленных заданий, с помощью пункта «Экспортировать в html...» меню «Проект» сформировать электронный отчет проекта (в формате html), а также сохранить xml-проект «CNS».

# Практическая работа 10. Тестирование работы сети 1.

Изучите методические указания к лабораторной работе.

- 2. Выполните упражнения.
- 3. Оформите отчет по лабораторной работе, описав выполнение упражнений и дав краткие ответы на контрольные вопросы.

Упражнение 1. Получение справочной информации по командам.

Выведите на экран справочную информацию по всем рассмотренным утилитам. Для этого в командной строке введите имя утилиты без параметров и дополните /?.

Сохраните справочную информацию в отдельном файле.

Изучите ключи, используемые при запуске утилит.

Упражнение 2. Получение имени хоста.

Выведите на экран имя локального хоста с помощью команды hostname. Сохраните результат в отдельном файле.

Упражнение 3. Изучение утилиты ipconfig.

Проверьте конфигурацию TCP/IP с помощью утилиты ipconfig. Заполните таблицу:

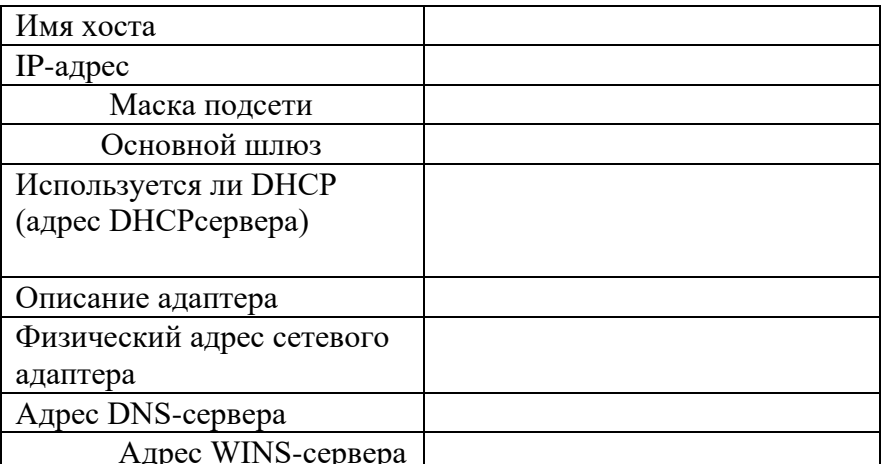

Упражнение 4. Тестирование связи с помощью утилиты ping.

- $\mathbf{1}$ Проверьте правильность установки и конфигурирования ТСР/IР на локальном компьютере.
- $\overline{2}$ . Проверьте функционирование основного шлюза, послав 5 эхо-пакетов длиной 64 байта.
- $\mathfrak{Z}$ . Проверьте возможность установления соединения с удаленным хостом.
- $\overline{4}$ С помощью команды ping проверьте адреса (взять из списка локальных ресурсов на сайте aspu.ru) и для каждого из них отметьте время отклика. Попробуйте изменить параметры команды ping таким образом, чтобы увеличилось время отклика. Определите IP-адреса узлов.

Упражнение 5. Определение пути IP-пакета.

С помощью команды tracert проверьте для перечисленных ниже адресов, через какие промежуточные узлы идет сигнал. Изучите ключи команды. а) aspu.ru

b) mathmod.aspu.ru

c) yarus.aspu.ru

Упражнение 6: Просмотр ARP-кэша.

С помощью утилиты arp просмотрите ARP-таблицу локального компьютера.

Внести в кэш локального компьютера любую статическую запись.

Упражнение 7: Просмотр локальной таблицы маршрутизации.

С помощью утилиты route просмотреть локальную таблицу маршрутизации.

Упражнение 8. Получение информации о текущих сетевых соединениях и протоколах стека TCP/IP.

С помощью утилиты netstat выведите перечень сетевых соединений и статистическую информацию для протоколов UDP, TCP, ICMP, IP.

Упражнение 9. Получение DNS-информации с помощью nslookup.

1) Узнайте ip-адреса узлов, список которых приводится на

странице http://www.aspu.ru/id/2433. 2) Узнайте авторитетные

(компетентные) сервера для этих узлов.

3) Получите запись SOA с одного из этих серверов для домена mathmod.aspu.ru.

### **Практическая работа 11. Настройка параметров удаленного доступа. Установка простых служб TCP/IP** Задание 1.

Настройка виртуальной среды. Выполните команду ping с указанием в качестве IP -адреса пункта назначения адрес обратной связи (loopback) 127.0.0.1. Обратите внимание на значение поля TTL. С помощью указания соответствующих параметров добейтесь:

выполнения указанного количества эхо-запросов (1, 10, 100);

выполнения эхо-запросов до прерывания пользователем; указания

размера данных в эхо-запросе.

Задание 2

. Определить IP-адрес своей машины.

1.Выполните команду ping с указанием в качестве IP-адреса пункта назначения адреса соседней машины.

2.Укажите ключом в командной строке различные интервалы времени ожидания.

Проверьте это, выполняя ping с адресом обратной связи, IP-адресом своей машины, IP-

адресом соседней машины,IP-адресом несуществующей машины в локальной подсети.

3.Выведите на экран таблицу маршрутизации рабочей станции.

4.Получите таблицу маршрутизации виртуальной машины программным путмем.

5.Определите IP-адрес шлюза. Проверьте с помощью команды ping, работает ли он.

Следующие пункты задания выполняются только в случае работоспособности шлюза.

1.Узнайте у преподавателя доступный IP-адрес, лежащий вне локальной подсети. Проверьте его доступность командой ping.

2.Определите, сколько узлов прошла дейтаграмма по значениюполя TTL. Определите адреса узлов, указав TTL=1, а затем, постепенно увеличивая его, пока не будет получен эхо- ответ от получателя.

3.Выполните трассировку маршрута до используемого выше хоста, используя команду tracert -d6.

4.Выполните трассировку маршрута до используемого выше хоста, используя команду traceroute в виритуальной среде.

5.Выполните команду ping localhost. Обратите внимание на преобразование имя localhost в IP-адрес.

6.Выполните команду ping -a 127.0.0.1. Обратите внимание на преобразование IP-адреса 127.0.0.1 в имя.

Залание 3.

Получение справочной информации по командам.

Вывелите на экран справочную информацию по всем рассмотренным утилитам. Для этого в командной строке введите имя утилиты без параметров и дополните /?.Сохраните справочную информацию в отдельном файле. Изучите ключи, используемые при запуске утилит.

Залание 4.

Получение имени хоста. Выведите на экран имя локального хоста с помощью команды hostname. Сохраните результат в отдельном файле.

Залание 5.

Изучение утилиты ipconfig. Проверьте конфигурацию TCP/IP с помощью утилиты ipconfig. Заполните таблицу: Имя хоста

 $IP$ -адрес

Маска

Основной шлюз

полсети

- $\bullet$ Используется ли DHCP (адрес DHCP-сервера)  $\bullet$
- Описание адаптера
- Физический адрес сетевого адаптера
- Адрес DNS-сервера  $\bullet$
- Адрес WINS-сервера  $\bullet$

Задание 6.

Тестирование связи с помощью утилиты ping.

1. Проверьте правильность установки и конфигурирования ТСР/IР на локальном компьютере.

2. Проверьте функционирование основного шлюза, послав 5 эхо-пакетов длиной 64 байта.

3. Проверьте возможность установления соединения судаленным хостом.

4. С помощью команды ping проверьте адреса (взять из списка локальных ресурсов на сайте aspu.ru) и для каждого из них отметьте время отклика. Попробуйте изменить параметры команды ping таким образом, чтобы увеличилось время отклика. Определите IP-адреса узлов. Задание 7.

Определение пути IP-пакета.

С помощью команды tracert проверьте для перечисленных ниже адресов, через какие промежуточные узлы идет сигнал. Изучите ключи команды. а) aspu.ru

- b) mathmod.aspu.ru
- c) yarus.aspu.ru

Задание 6:

Просмотр ARP-кэша.

С помощью утилиты агр просмотрите ARP-таблицу локального компьютера. Внести в кэш локального компьютера любую статическую запись.

Залание 8:

Просмотр локальной таблицы маршрутизации.

С помощью утилиты route просмотреть локальную таблицу маршрутизации.

Залание 9.

Получение информации о текущих сетевых соединениях и протоколах стека ТСР/IР.

С помощью утилиты netstat выведите перечень сетевых соединений и статистическую информацию для протоколов UDP, TCP, ICMP,IP.

### Практическая работа 12. Устранение неполадок при подключению к Интернету

Открыть окно командной строки, ввести команду ping с IP адресом машины, при взаимодействии с которой возникают проблемы. Определить, использует ли проблемная машина конфигурацию статичного или динамичного IP адреса.

Для этого откройте панель управления и выберите опцию Сетевые подключения. Теперь правой клавишей нажмите на подключении, которое собираетесь диагностировать, затем выберите опцию Свойства в появившемся меню быстрого доступа.

2. Перейдите по спискам элементов, используемых подключением, пока не дойдете до ТСР/IР протокола (выбран на рисунке 3). Выберите этот протокол, нажмите на кнопке Свойства, чтобы открыть страницу свойств для Internet Protocol (TCP/IP).

3. Запишите IP конфигурацию машины. Особенно важно сделать заметки следующих элементов:

- √ Использует ли машина статичную или динамичную конфигурацию?
- √ Если используется статичная конфигурация, запишите значение IP адреса, маски подсети и основного шлюза?
- √ Получает ли машина адрес DNS сервера автоматически?
- $\checkmark$  Если адрес DNS сервера вводится вручную, то какой адрес используется? 4. Если на компьютере установлено несколько сетевых адаптеров, то в панели управления будут перечислены несколько сетевых подключений.

5. Проверьте тип адаптера.

6. Определите, принимает ли Windows такую конфигурацию. Для этого откройте окно командной строки и введите следующую команду: IPCONFIG /ALL.

7. Определите правильный сетевой адаптер. В этом случае определение нужного адаптера довольно простое, поскольку в списке есть всего лишь один адаптер.

8. Отправьте ping запрос на адрес локального узла. Существует два различных способа того, как это сделать. Одним способом является ввод команды: PING LOCALHOST.

9. Введите команду Nslookup, за которой должно идти полное доменное имя удаленного узла. Команда Nslookup должна суметь разрешить полное доменное имя в IP адрес.

11. Необходимо просканировать клиентскую машину на предмет вредоносного ПО. Если на машине не обнаружено вредоносного ПО, сбросьте DNS кэш путем ввода следующей команды: IPCONFIG /FLUSHDNS

### Комплект вопросов для устного дифференцированного опроса

по учебной дисциплине Компьютерные сети

#### 1. Вопросы к устному дифференцированному опросу по разделам Раздел 1. Локальные сети.

- 1. Что было унаследовано компьютерными сетями от вычислительной техники, а что от телефонных сетей?
- 2. Какие свойства многотерминальной системы отличают ее от компьютерной сети?
- 3. В чем технология коммутации пакетов превосходит технологию коммутации каналов?
- 4. Каким образом развитие Интернета влияет на развитие сетевых технологий?
- 5. Поясните, почему глобальные компьютерные сети появились раньше локальных.
- 6. Какие из перечисленных терминов в некотором контексте могут использоваться как синонимы?
- 7. Каким типом адреса снабжают посылаемые данные, когда хотят, чтобы они были доставлены всем узлам сети?
- 8. Какие признаки могут быть использованы для определения информационного потока? 9. Что можно считать недостатком метода нахождения маршрута по критерию минимума промежуточных узлов?

10. Могут ли клиентская и серверная части приложения работать на одном и том же компьютере?

11. Выберите утверждения, корректно описывающие особенности метода доступа технологии Ethernet:

а) узел обязан «прослушивать» разделяемую среду;

б) узел может передать свой кадр в разделяемую среду в любой момент времени независимо от того, занята среда или нет;

в) узел ожидает подтверждения приема переданного кадра от узла назначения в течение некоторого времени, а в случае истечения этого времени повторяет передачу

- 12. Чем объясняется, что минимальный размер поля данных кадра Ethernet выбран равным 46 байт?
- 13. К какому типу относится МАС-адрес 01:80:С2:00:00:08?
- 14. Как скорость передачи данных технологии Ethernet на разделяемой среде влияет на максимальный диаметр сети?
- 15. К чему приводит наличие скрытого терминала в сети IEEE 802.11? Варианты ответов:

16. Каждый ли коммутатор, участвующий в построении покрывающего дерева, имеет корневой порт?

- 17. Может ли администратор влиять на выбор корневого коммутатора?
- 18. За счет каких усовершенствований протокол RSTP работает быстрее протокола STP?
- 19. Преимуществами разбиения локальной сети на VLAN являются:
- а) локализация широковещательного трафика;
- б) повышение безопасности сети;
- в) улучшение управляемости сети;
- г) повышение производительности сети.
- 20. Лолжен ли алгоритм покрывающего дерева учитывать наличие в сети VLAN? Раздел 2. Составные сети. Молель OSI
- 1. Назовите два основных типа среды передачи данных.
- 2. Может ли цифровой канал передавать аналоговые данные?
- 3. Чем отличаются усилители и регенераторы телекоммуникационных сетей?
- 4. Какие меры можно предпринять для увеличения информационной скорости звена?

5. По какой причине в расчетах затухания линий связи прелпочитают использовать единицы опорной мощности?

6. Какие параметры синусоиды изменяются в методе ОАМ? Варианты ответов:

7. Для какой цели в решетчатых кодах добавляется 5-й бит?

8. Сколько битов передает один символ кода, имеющий 12 состояний?

4. Чем логическое кодирование отличается от физического?

9. Каким образом можно повысить скорость передачи данных по кабельной линии связи?

10. Какие из приведенных адресов не могут быть использованы в качестве IP-адресов сетевого интерфейса для узлов Интернета? Для синтаксически правильных адресов определите их класс: A, B, C, D или E. Варианты адресов:

a) 223.13.123.245;

- $6)$  225.0.0.105;
- в) 194.87.45.0;
- $r)$  10.24.255.252;
- д) 125.24.255.255;
- e) 157.213.255.305;
- ж) 129.12.255.255;
- $3)$  127.0.23.255;
- $\mu$ ) 1.0.0.13;  $\kappa$ ) 221.1.1.1;

л) 192.134.216.255; м) 193.256.254.11.

11.. Пусть IP-адрес некоторого узла подсети равен 108.5.18.167, а значение маски для этой подсети — 255.255.240.0. Определите номер подсети. Какое максимальное число сетевых интерфейсов может быть в этой подсети?

Пусть вам ничего не известно о структуре сети, но в вашем распоряжении имеется 12. следующая таблица соответствия IP-адресов и DNS-имен нескольких узлов сети:

IP-адрес узла 123.1.0.01 123.1.0.02 123.1.0.03 123.1.0.04 ??

DNS-имя узла wl.mgu.ru w2.mgu.ru w3.mgu.ru w4.mgu.ru w5.mgu.ru w6.mgu.ru

Что вы можете сказать об IP-адресах узлов, имеющих DNS-имена w5.mgu.ru и w6.mgu.ru?

13. Пусть вам ничего не известно о структуре сети, но вы знаете DNS-имена некоторых узлов: w1 .mgu.ru, w4.mgu.ru и w3.dept.ru. Что вы можете сказать о том, насколько близко территориально находятся они относительно друг друга?

Какое максимальное количество полсетей теоретически можно организовать, если в  $14.$ вашем распоряжении имеется сеть класса В? Какое значение должна при этом иметь маска?

Протокол ARP функционально можно разделить на клиентскую и серверную части. 15. Опишите, какие функции вы отнесли бы к клиентской части, а какие — к серверной?

16. Система DNS может использовать для доставки своих сообщений как протокол UDP, так и протокол ТСР. Какой вариант вы считаете более предпочтительным? Аргументируйте свой ответ.

17. Если при обмене данными по метолу с возвращением на N пакетов отправитель получил квитанцию на (п+1)-й пакет, а квитанция на предыдущий п-й пакет не пришла, то: а) после истечения тайм-аута отправитель повторно отсылает п-й пакет;

б) после истечения тайм-аута получатель повторно отсылает квитанцию на п-й пакет;

в) отправитель считает п-й пакет успешно принятым и продолжает передачу.

- 18. Как соотносятся размеры окна приема и окна передачи в методе с выборочным повторением? Поясните свой ответ.
- 19. Какой объем данных получен в течение ТСР-сеанса отправителем ТСР-сегмента, в заголовке которого в поле квитанции помещено значение 180005? Известно, что первый полученный байт имел номер 15000.
- 20. В каком виде передаются квитанции на получение сегментов в протоколе ТСР?
- 21. Как влияет на эффективность передачи протокола ТСР размер окна? Величина таймаута?

#### Раздел 3. Глобальные сети

- 1. Трафик какого типа сеть с коммутацией каналов передает неэффективно?
- 2. Может ли сеть с коммутацией каналов работать без буферизации данных?
- 3. Из-за чего скорость передачи пользовательских данных в сетях с коммутацией пакетов всегда ниже пропускной способности каналов связи?
- 4. Какие из сформулированных свойств составного канала всегла соответствуют действительности?
- 5. Что является коммутатором в односегментой сети Ethernet на разделяемой среде? Варианты ответов:

6. Можно ли представить еще один вариант модели взаимодействия открытых систем с другим количеством уровней, например 8 или 5?

- 7. Какие из приведенных утверждений не всегда справедливы?
- 8. Пусть на двух компьютерах установлено идентичное программное и аппаратное обеспечение, за исключением того, что драйверы сетевых адаптеров Ethernet поллерживают разные интерфейсы с протоколом сетевого уровня IP. Будут ли эти компьютеры нормально взаимодействовать, если их соединить в сеть?
- 9. Какое минимальное количество уровней протоколов (в терминах модели OSI) должны поддерживать маршрутизаторы сетей с коммутацией пакетов?
- 10. К какому типу сети относится Интернет?

11. Могут ли различаться краткосрочные и долгосрочные значения одной и той же характеристики, например средней скорости потока?

- 12. Какие составляющие задержки пакета являются фиксированными для пакета фиксированной длины?
- 13. Может ли трафик передаваться с большими задержками, но без джиттера?
- 14. Чем «расширяемость» сети отличается от «масштабируемости»?
- 15. Является ли коэффициент пульсации трафика количественной характеристикой?

#### 2. Критерии и шкала оценивания

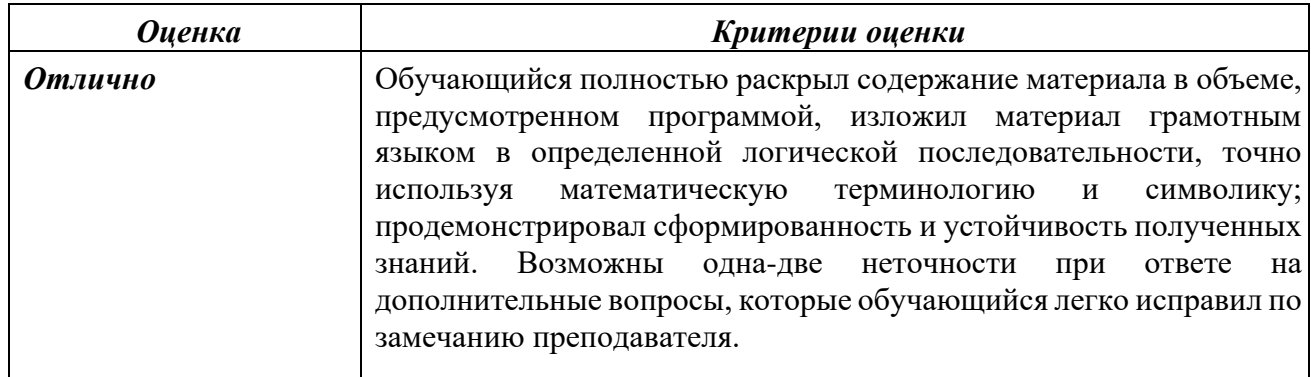

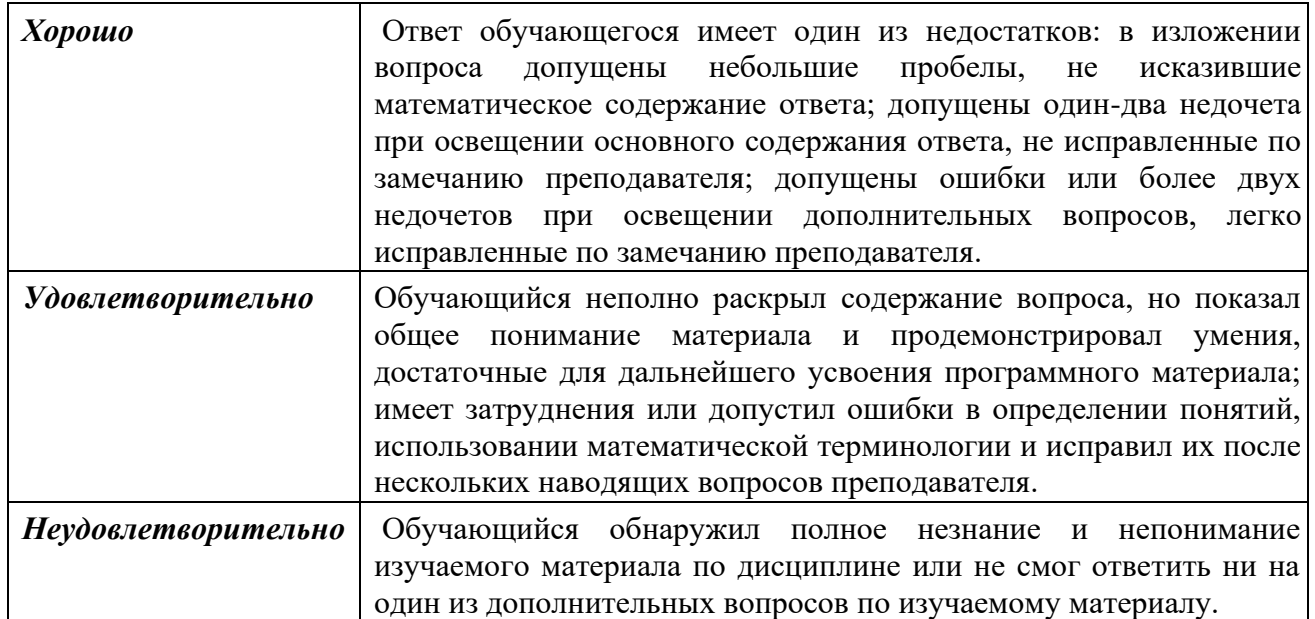